# **TYP 8226**

# **Induktiver Leitfähigkeitstransmitter**

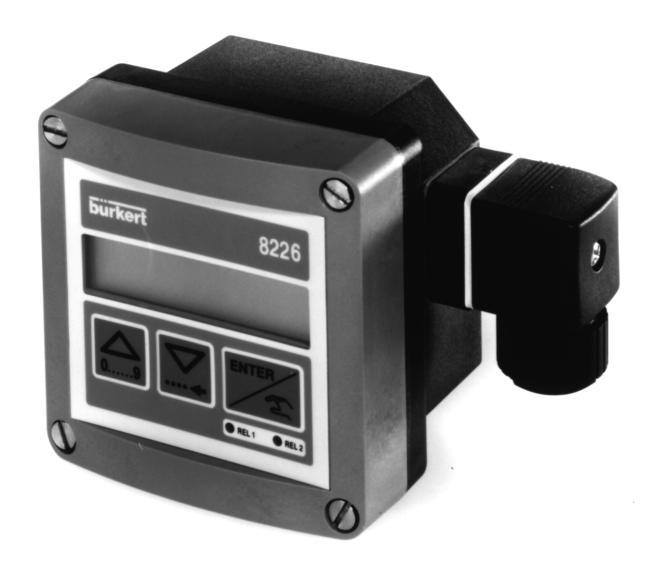

Bedienungsanleitung Ref. 428979

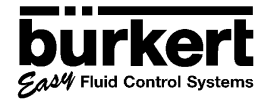

**DEUTSCH** 

# **EINFÜHRUNG**

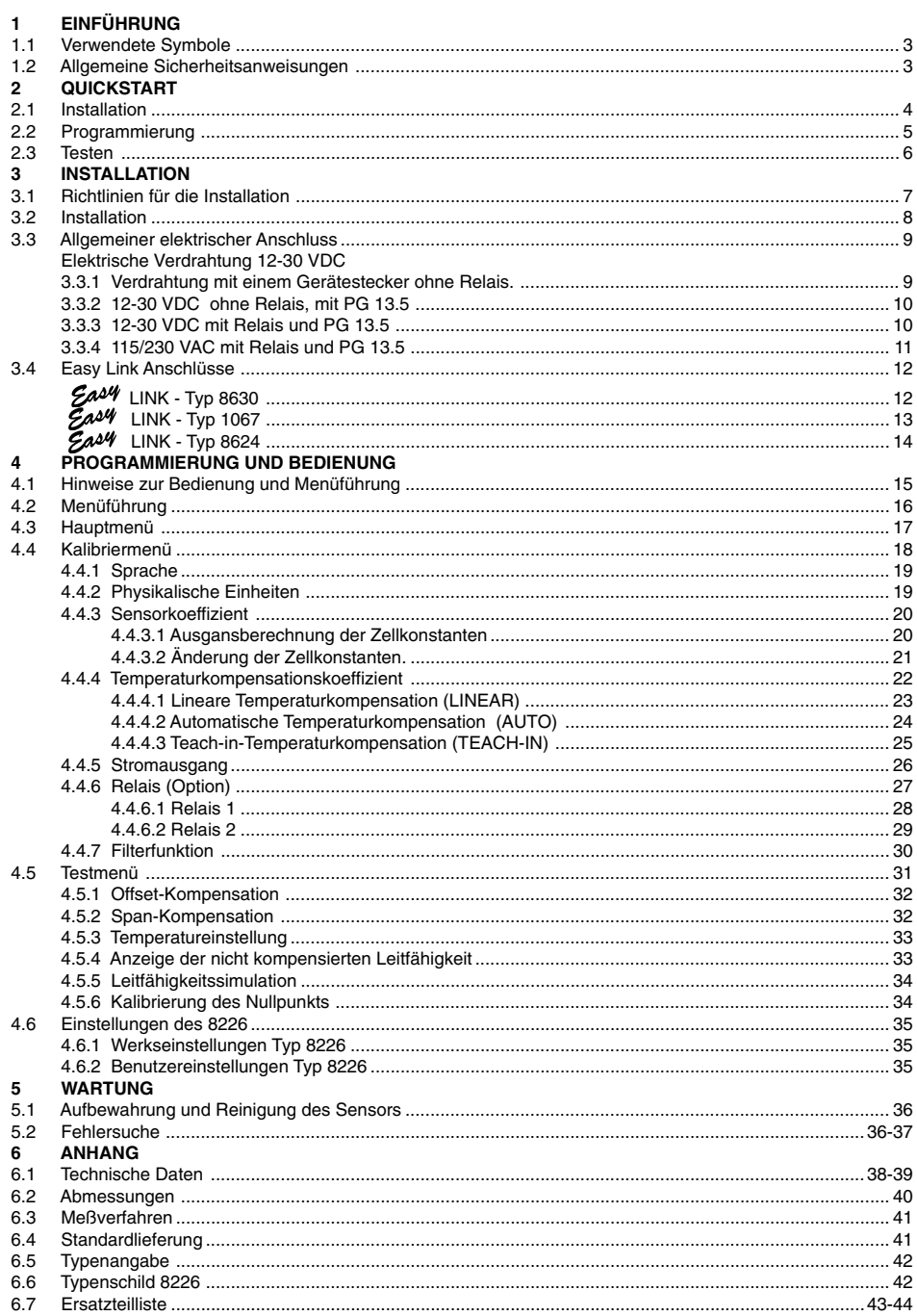

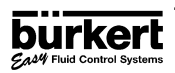

**DEUTSCH**

**1.1**

## **1.1 VERWENDETE SYMBOLE**

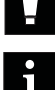

**Hinweise müssen unbedingt beachlet werden. Nichtbefolgung kann zur Gefährdung des Anwenders und/oder zur Funktionsbeeinträchtigung des Geräts führen.**

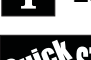

Zeigt an, daß diese Seite allgemeine Informationen enthält.

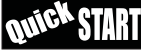

 Kennzeichnet eine Schnellstart-Anleitung zur schnellen Inbetriebnahme des Transmitters

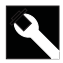

Zeigt an, daß diese Seite Informationen zur Installation enthält.

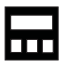

Zeigt an, daß diese Seite Informationen zur Konfigurierung, Programmierung und Bedienung enthält.

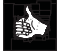

Kennzeichnet wichtige Informationen, Hinweise und Empfehlungen.

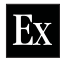

Kennzeichnet ein erläuterndes Beispiel.

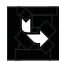

Kennzeichnet die Weiterführung eines Ablaufs oder den Verweis auf einen relevanten Abschnitt.

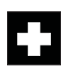

Kennzeichnet Informationen zu Repartur-und Wartungsmaßnahmen sowie zu Eratzteilen.

## **1.2 ALLGEMEINE SICHERHEITSANWEISUNGEN**

Herzlichen Glückwunsch zum Erwerb unseres digitalen Leitfähigkeitstransmitters Typ 8226.

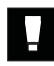

**Lesen Sie vor der Installation und Benutzung des Geräts bitte diese Bedienungsanleitung sowie alle anderen relevanten Dokumentationen. Nur so können Sie alle Leistungsmerkmale nutzen, die das Gerät bietet.**

- Überprüfen Sie bitte, ob das Gerät vollständig und nicht beschädigt ist (siehe Tabelle in Abschnitt 6.6)
- Für die Auswahl des geeigneten Transmitters und für seine korrekte Installation sowie Wartung ist der Kunde verantwortlich.
- Vergewissern Sie sich, dass die Werkstoffe des Transmitters mit Ihrem Prozess kompatibel sind.
- Dieses Gerät sollte nur durch Fachpersonal unter Verwendung adäquater Werkzeuge installiert bzw. repariert werden.
- Beachten Sie bitte die relevanten Sicherheitsbestimmungen zum Betrieb, zur Wartung und zur Reparatur des Geräts.
- Vergewissern Sie sich stets, daß die Stromversogung unterbrochen ist, bevor Eingriffe in das Gerät / System vorgenommen werden.
- Wenn diese Anweisungen nicht befolgt werden, wird keinerlei Haftung übernommen und die Garantie für das Gerät und das Zubehör erlischt.

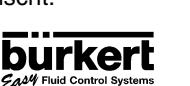

 $\Delta\!\!\!\!/4$  Fluid Control Systems

**DEUTSCH**

**DEUTSCH** 

**2.1**

# **QUICKSTART**

Dieser Abschnitt bietet eine umfassende Anleitung für Installation und Betrieb des Geräts, die Ihnen die Inbetriebnahme des Leitfähigkeitstransmitters Typ 8226 erleichtert.

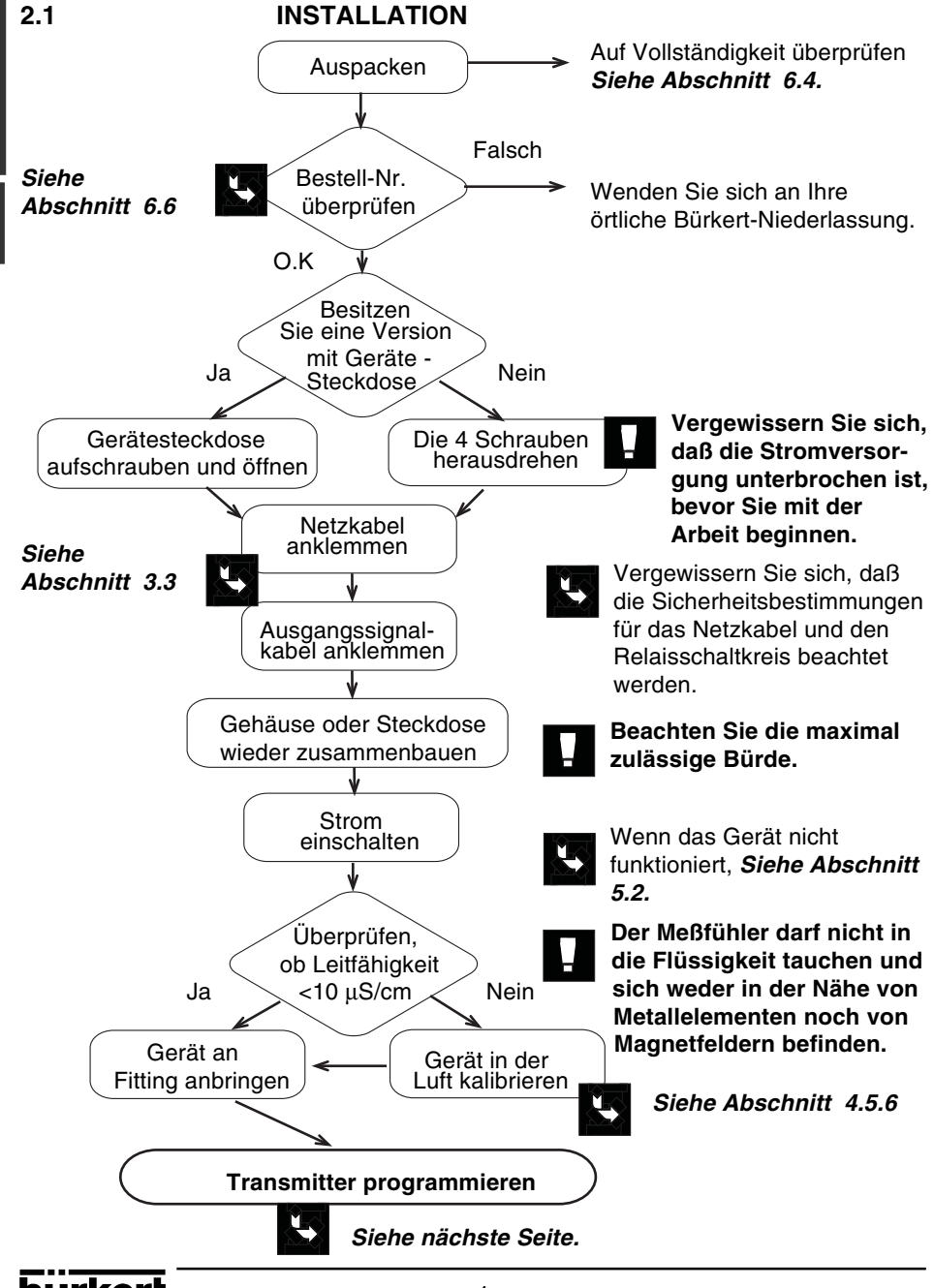

## **QUICKSTART**

Um in den KALIBRIERUNGSMODUS zu gelangen, die Tasten $|\bigvee_{m=1}^{\mathsf{ENTER}}$ und  $|\widehat{\mathscr{S}_{\text{max}}}|\,5$ Sekunden lang gleichzeitig gedrückt halten.

Sicher stellen daß die Enter-Taste nicht gesperrt ist (Abschnitt 4.1). Weitere Hinweise finden Sie ebenfalls in der Menüführung (Abschnitt 4.2).

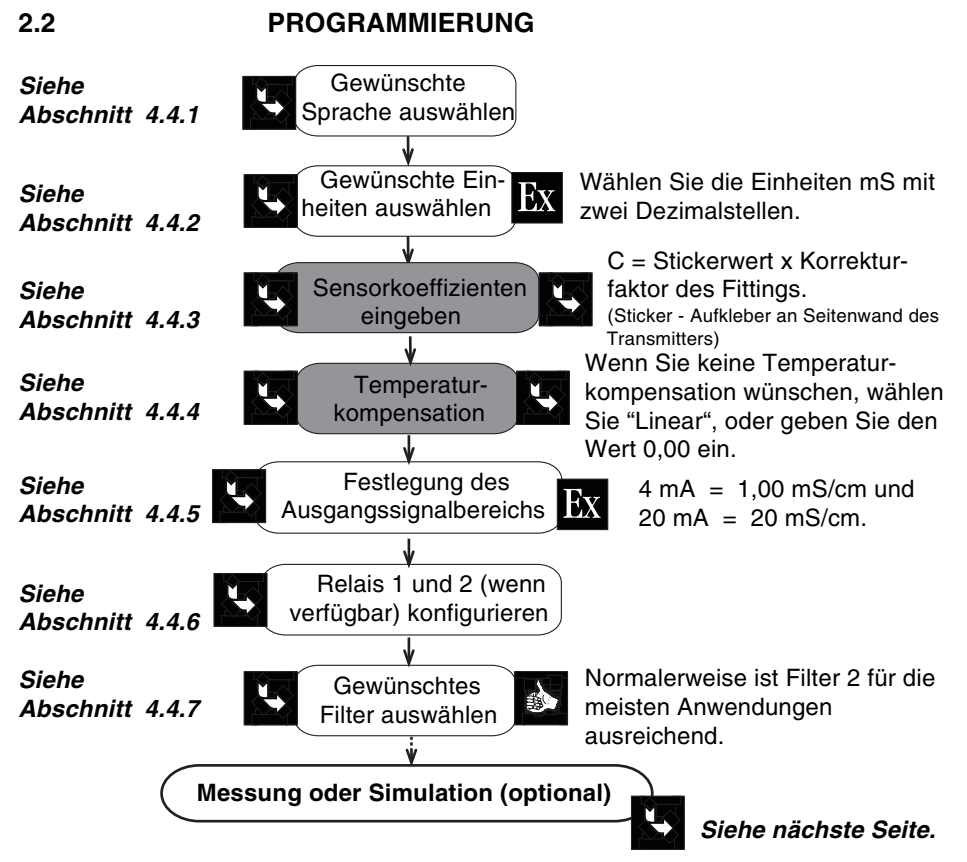

Die grau unterlegten Anweisungen müssen vollständig ausgeführt werden, um eine Messung auszulösen.

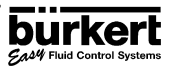

## **QUICKSTART**

Um auf den TESTSMODUS zuzugreifen, drücken sie die Tasten 5 Sekunden lang gleichzeitig.

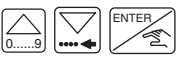

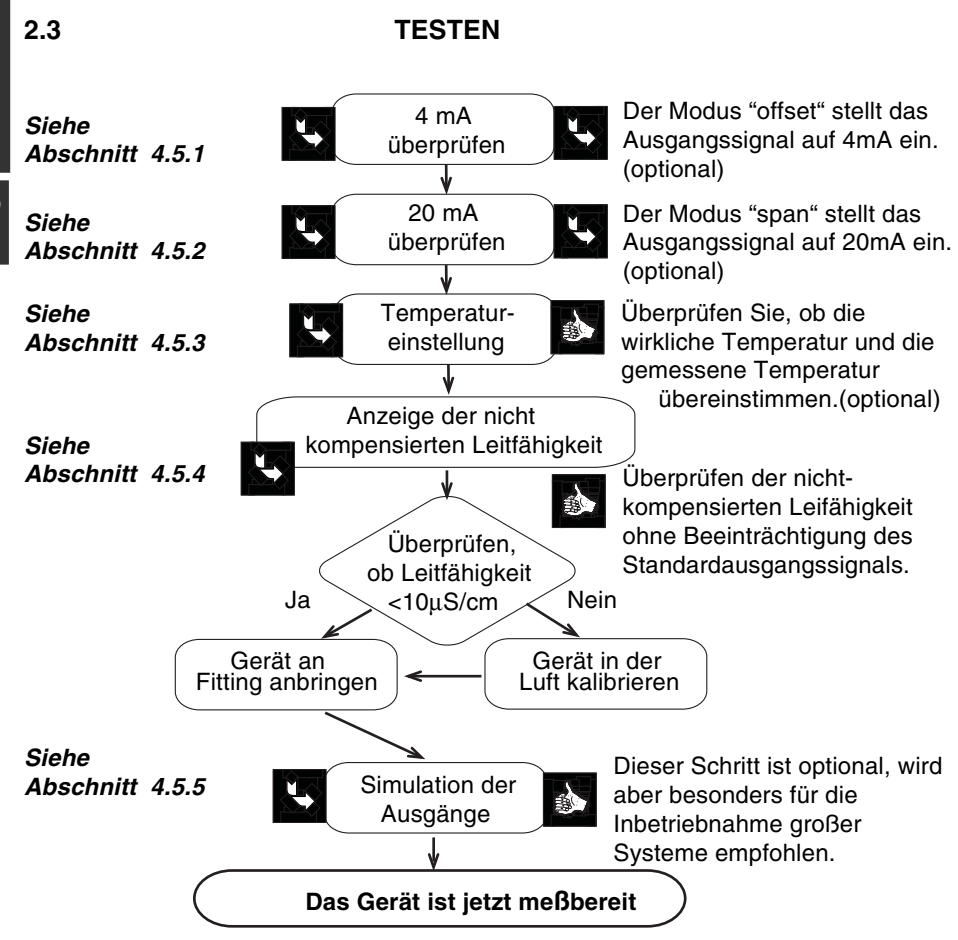

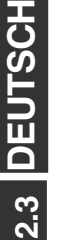

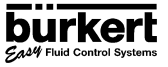

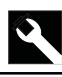

## **3.1 RICHTLINIEN FÜR DIE INSTALLATION**

## ● **Druck-Temperatur Diagramm**

Beachten Sie bitte den im folgenden Diagramm dargestellten Zusammenhang von Druck und Temperatur je nach Fittingmaterial.

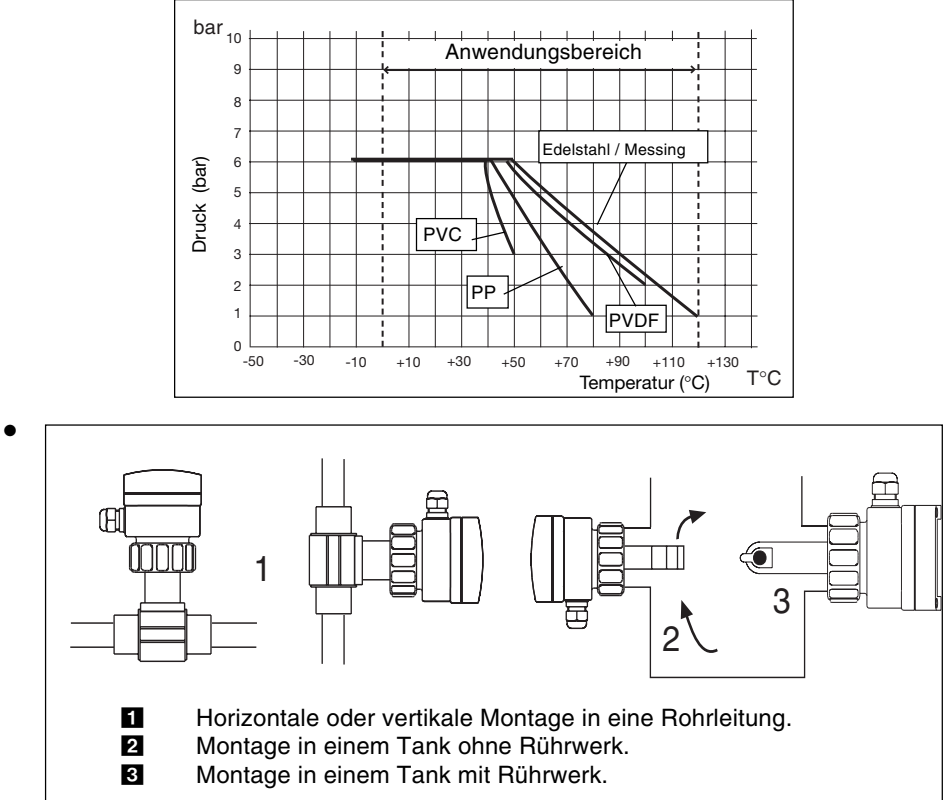

Abb. 3.1 Ausrichtung des Transmitters Typ 8226

- Die adäquate Montageposition wählen, um Blasen-bzw. Hohlraumbildungen zu vermeiden.
- Das Gerät muß vor permanenter Wärmestrahlung und anderen Umgebungseinflüssen, wie Magnetfeldern oder direkter Sonneneinstrahlung, geschützt werden.
- **Vorsichtsmaßnahmen bei der Demontage:**
	- **Dem verwendeten Prozeß entsprechend, müssen geeignete Vorsichtsmaßnahmen getroffen werden, bevor der Transmitter abmontiert wird. Dies gilt besonders dann, wenn das Rohr gefährliche, aggressive oder heiße Flüssigkeiten enthält.**

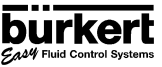

**DEUTSCH**

**3.1**

**DEUTSCH**

**PEUTSCH** 

**3.2**

## **3.2 INSTALLATION**

Der Leitfähigkeitstransmitter, Typ 8226, kann mit den speziell dafür entwickelten Bürkert-Fittings einfach in Rohrleitungen installiert werden.

- Überwurfmutter aus Kunststoff **8** auf den Fitting **4** schieben und den Kunststoffring 2 in der Führungsbuchse 5 einrasten lassen.
- Sicherstellen, daß der Sensor vollständig eingeführt ist und mit der Nase G richtig in der Aussparung des Fittings sitzt, so daß das Transmittergehäuse nicht gedreht werden kann. Überwurfmutter festziehen.

## **Die Kunststoffmutter darf nur mit der Hand angezogen werden!**

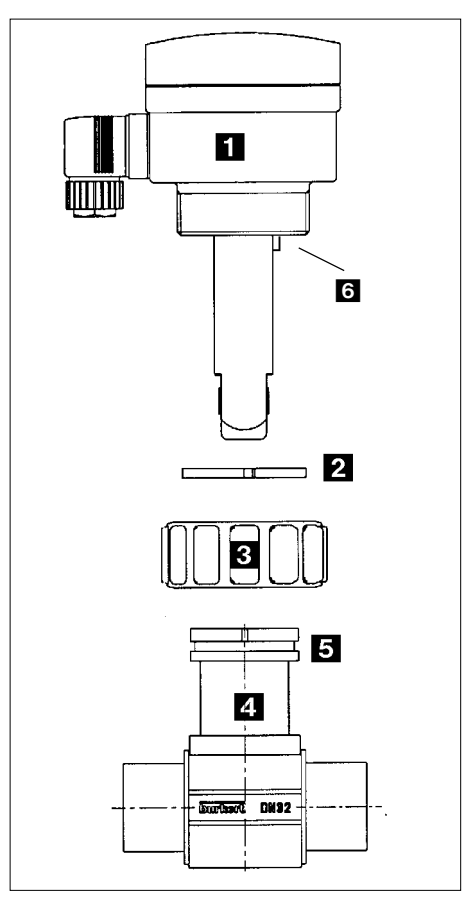

Abb. 3.2 Installation des Transmitters Typ 8226

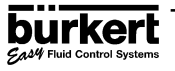

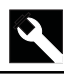

## **3.3 ALLGEMEINER ELEKTRISCHER ANSCHLUSS**

- Nur Kabel mit einer Temperaturgbeständigkeit bis mindestens 80°C verwenden.
- Bei normalen Betriebsbedingungen kann das Meßsignal über ein Kabel mit einem Querschnitt von 0.75 mm<sup>2</sup> übertragen werden.
- Die Leitung darf nicht in Kontakt zu stromführenden Leitungen mit höherer Spannung oder Frequenz installiert werden.
- Wenn eine kombinierte Installation unumgänglich ist, sollte ein Mindestabstand von 30 cm eingehalten oder geschirmtes Kabel verwendet werden.
- Bei der Verwendung von geschirmten Kabeln muß auf fehlerfreie Erdung der Abschirmung geachtet werden.

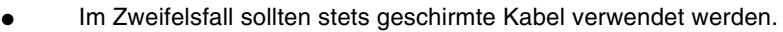

Die Stromversorgung muß geregelt sein (Abschnitt 6.1).

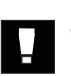

- **Die Stromversorgung unterbrechen, bevor Sie das Gerät öffnen bzw. verkabeln.**
- **Es ist ratsam, Sicherheitsgeräte für die Stromversorgung zu benutzen: Sicherung (z.B. 250 mA) und Schalter Relais: 3A Sicherung max. und Schalter (je nach Anwendung).**

## **ELEKTRISCHE VERDRAHTUNG 12-30 VDC**

**3.3.1 Verdrahtung mit einem Gerätestecker ohne Relais.**

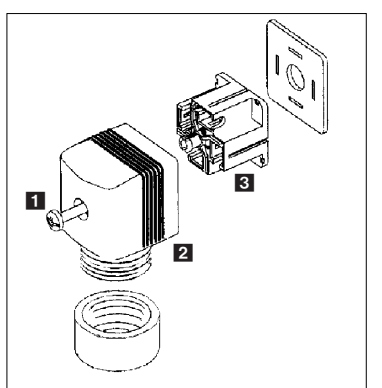

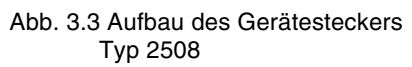

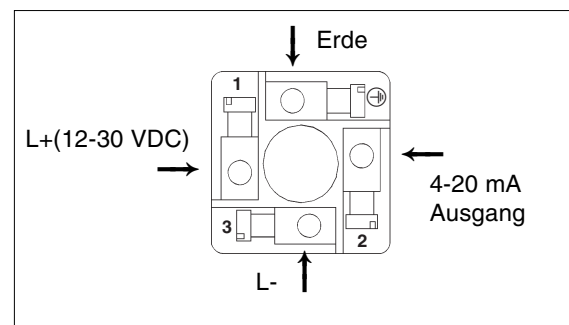

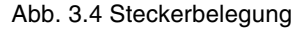

1: L+ (12-30 VDC) 2: 4-20 mA Ausgang 3: L- ⊕: Erde

- 1. Zum Öffnen der Steckdose Schraube  $\square$ und den Kunststoffring entfernen (Abb. 3.3).
- 2. Mit dem Schraubendreher den Einsatz **3** aus dem Gehäuse 2 herausnehmen.
- 3.Den Transmitter It. Anschlußplan in Abb. 3.4 anklemmen.
- 4.Beim Zusammenbau kann der Einsatz in 90°-Schritten in die benötigte Position gedreht werden, bevor er wieder in das Gehäuse 2 eingesteckt wird.

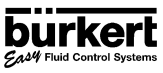

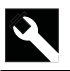

## **3.3.2 12-30 VDC ohne Relais, mit PG 13,5**

+ -

SW4

 $\Omega$ 

Schrauben aus der Frontanzeige herausdrehen und Deckel abnehmen. Anschließend das Kabel durch die Kabelführung PG 13,5 führen und It. einem der nachstehenden Anschlußpläne anklemmen. Die Elektronik im Typ 8226 ermöglicht den Anschluß einer SPS, sowohl als Quelle als auch als Senke. Position A (Abb. 3.5) zeigt eine Konfiguration als Quelle und Position B (Abb. 3.6) eine Konfiguration als Senke.

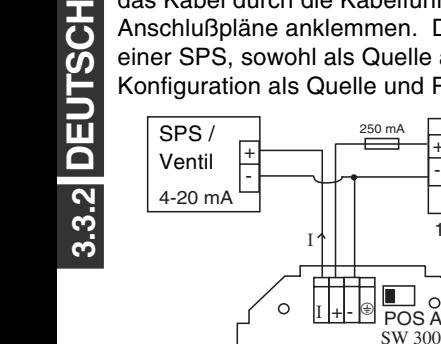

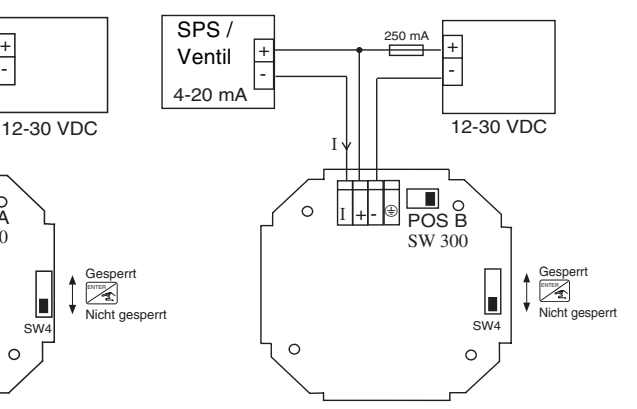

 $\circ$ 

Fig. 3.5 Steckerbelegung, Position A Fig. 3.6 Steckerbelegung, Position B

## **3.3.3 12-30 VDC mit Relais und PG 13,5**

Die elektrische Verkabelung dieses Modells ist über 2 Kabelverschraubungen möglich. Die Schrauben aus der Frontanzeige herausdrehen und den Deckel abnehmen. Anschließend das Kabel durch die Kabelführung PG 13,5 ziehen und es It. Anschlußplan (Abb. 3.7) anklemmen.

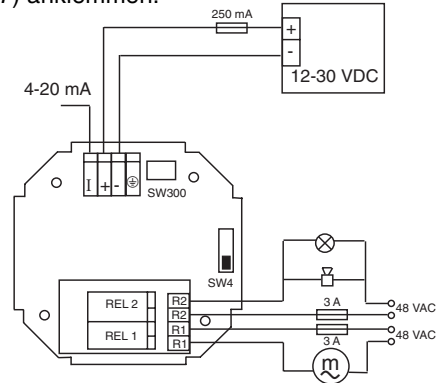

Fig. 3.7 Steckerbelegung für Relais

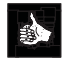

Die Free | Taste kann gesperrt sein, um falsche bzw. unerlaubte Bedienung zu verhindern. ENTER

Das Gerät kann unabhängig von der jeweiligen Version einfach an eine SPS angeschlossen werden.

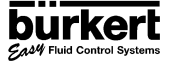

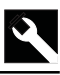

## **3.3.4 115/230 VAC ohne Relais, mit PG 13.5**

Schrauben aus der Frontanzeige herausdrehen und Deckel abnehmen. Anschließend das Kabel durch die Kabelführung PG 13.5 führen und It. eines der nachstehenden Anschlußpläne anklemmen. Die Elektronik im 8226 ermöglicht den Anschluß einer SPS sowohl als Quelle als auch als Senke. Position A (Abb. 3.5) bietet eine Konfiguration als Quelle und Position B (Abb. 3.6) eine Konfiguration als Senke.

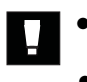

- **Die Stromversorgung unterbrechen, bevor Sie das Gerät öffnen bzw. verkabeln.**
- **Sicherstellen dass der Stromversorgungschalter für die nötige Spannung 115 oder 230 VAC eingestellt ist.**

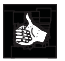

Der Anschluß für Relais 1 und 2 ist identisch zur Version 12...30 VDC (Siehe Abschnitt 3.3.3).

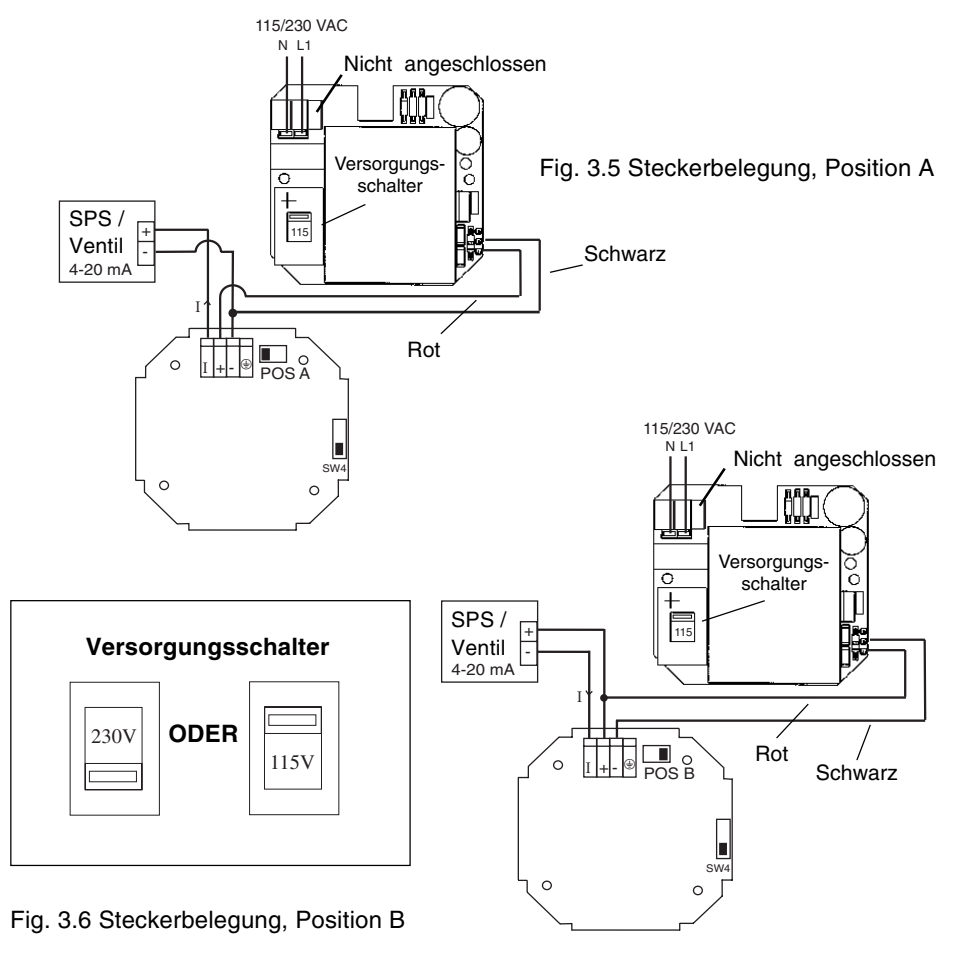

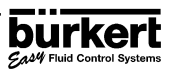

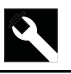

## **3.4 EASY LINK ANSCHLÜSSE**

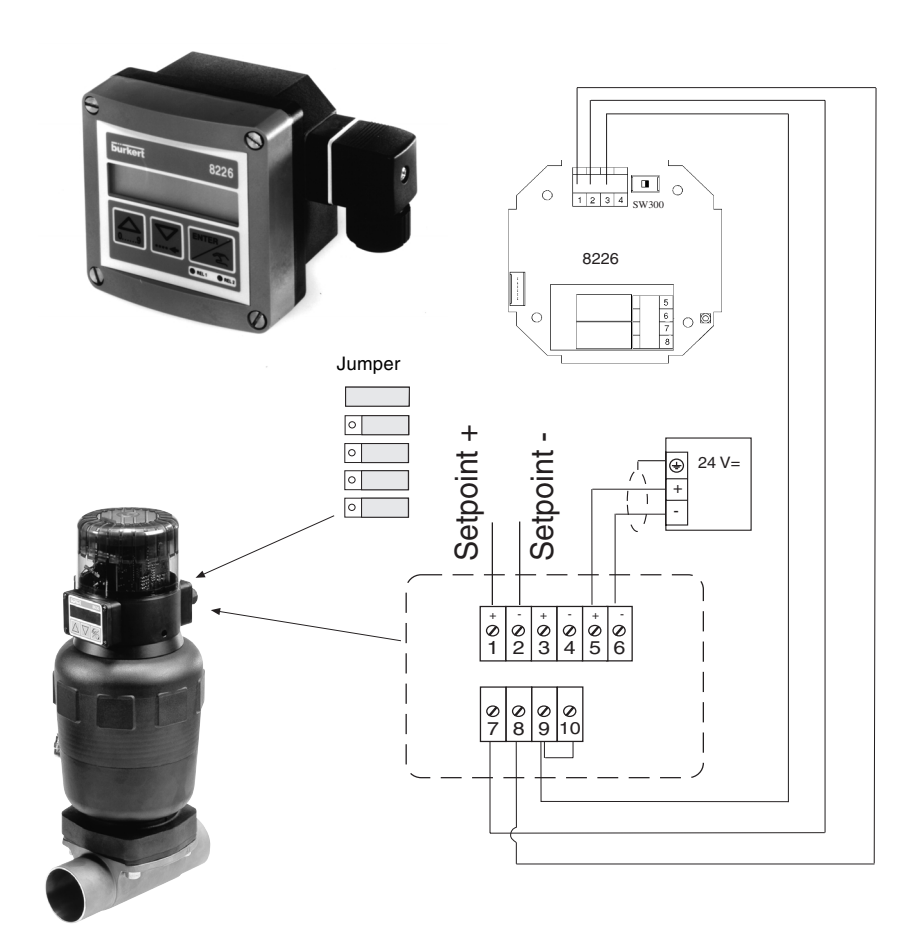

TopControl Stellungsregler Typ 8630

Beispiel eines  $g_{\alpha\beta}$  LINKs zwischen dem Leitfähigkeitstransmitter Typ 8226, 12-30 VDC (kompakte Ausführung) mit Relais, und dem auf dem Membranventil Typ 2031 montierten Top Control Typ 8630.

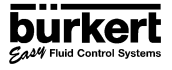

## **INSTALLATION**

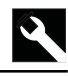

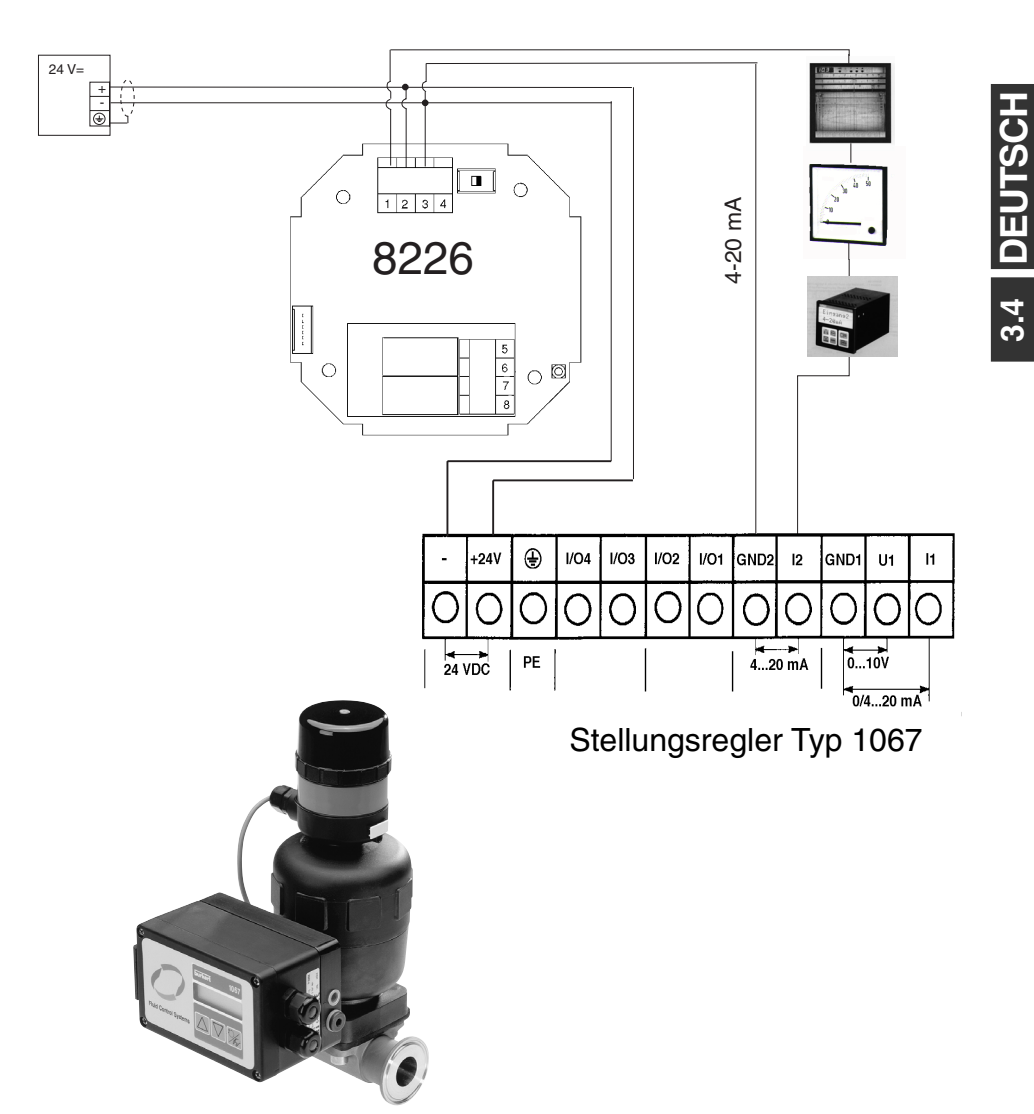

Beispiel eines  $g_{\alpha\beta}$  LINKs zwischen dem Leitfähigkeitstransmitter Typ 8226, 12-30 VDC mit Relais, und dem auf dem Membranventil Typ 2031 montierten Positioner Typ 1067.

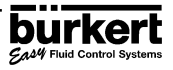

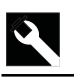

**DEUTSCH**

3.4 **DEUTSCI** 

## **INSTALLATION**

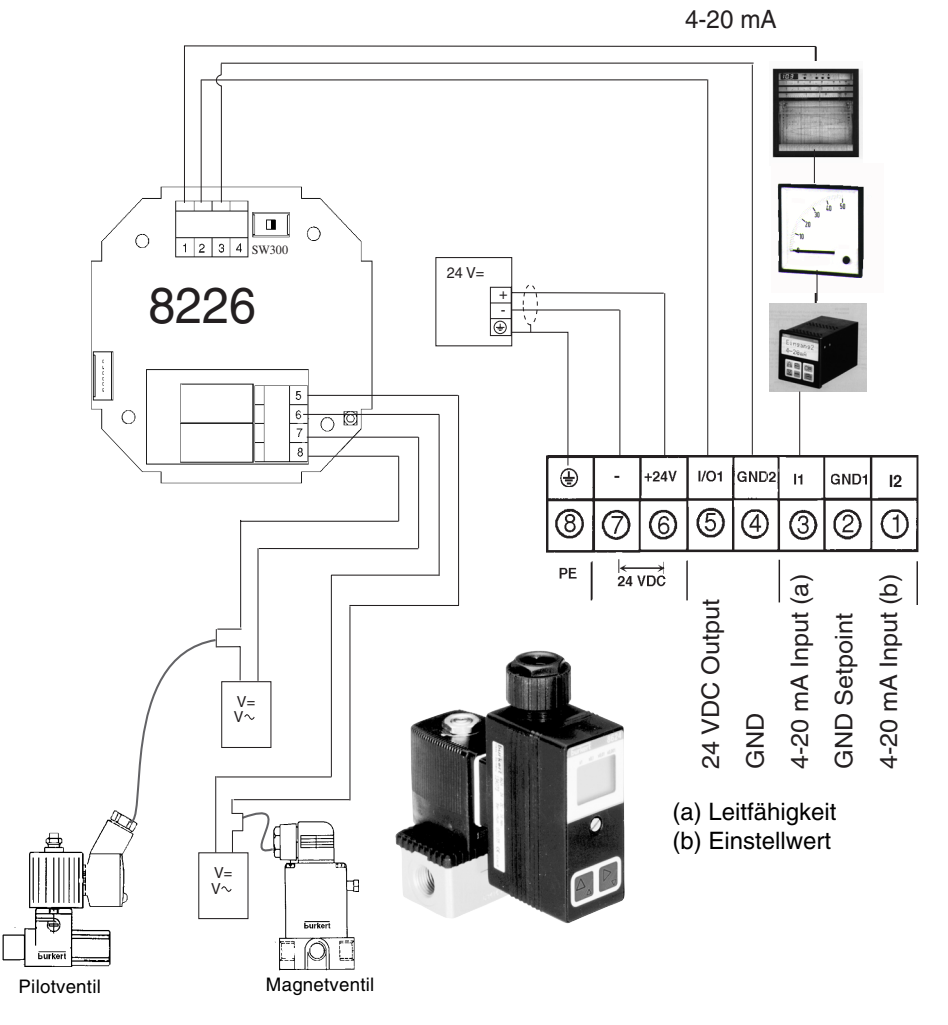

Magnetventil mit PI-Regler Typ 8624

Beispiel eines  $\mathcal{G}_{A}$ <sup>4</sup> LINKs zwischen dem Leitfähigkeitstransmitter Typ 8226, 12-30 VDC mit Relais, und dem Magnetventil mit PI-Regler Typ 8624.

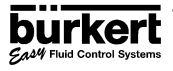

## **4.1 HINWEISE ZUR BEDIENUNG UND MENÜFÜHRUNG**

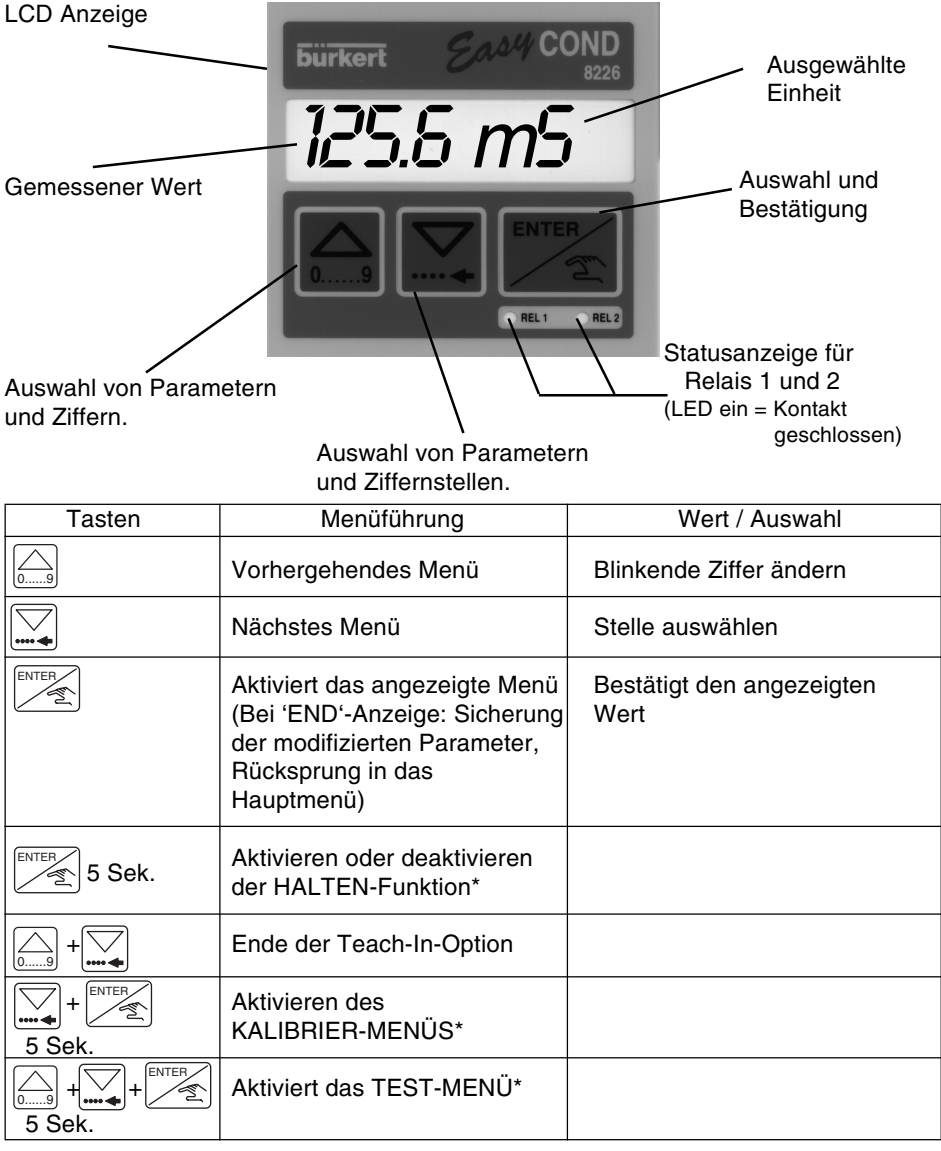

\* Nur über das Hauptmenü erreichbar.

 $\rightarrow$ 

Die  $\left|\frac{\text{ENTER}}{\sqrt{2}}\right|$  Taste kann gesperrt sein, um falsche bzw. unerlaubte Bedienung zu verhindern. ENTER

Nähere Informationen in Abschnitt 3.3.2.

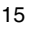

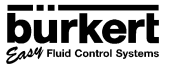

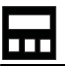

ঌ

## **4.2 MENÜFÜHRUNG**

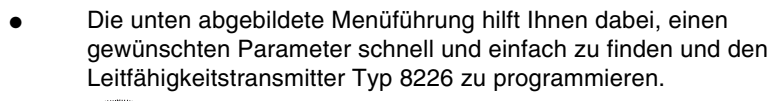

● Kennzeichnet blinkende Anzeigen.

## **HAUPTMENÜ**

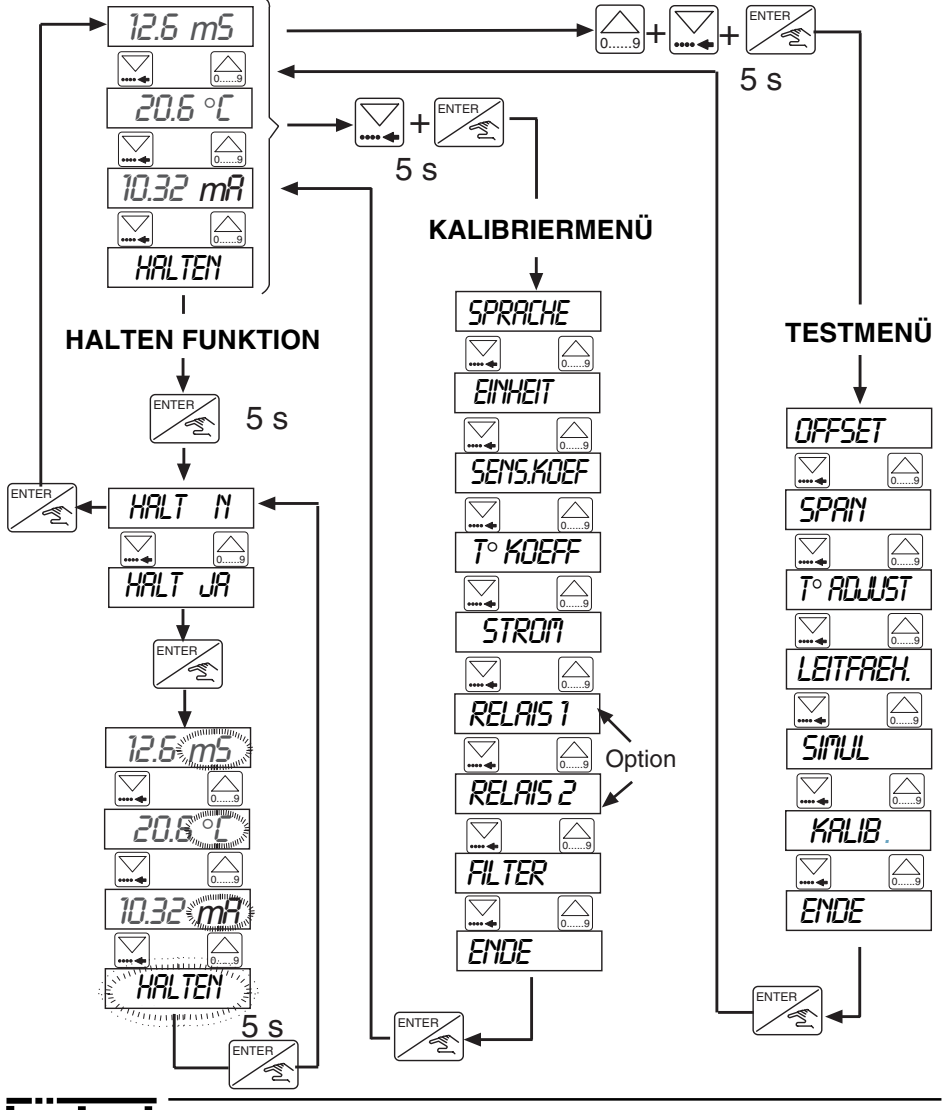

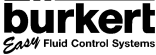

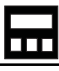

## **4.3 HAUPTMENÜ**

Die folgenden Informationen werden im Hauptmenü angezeigt:

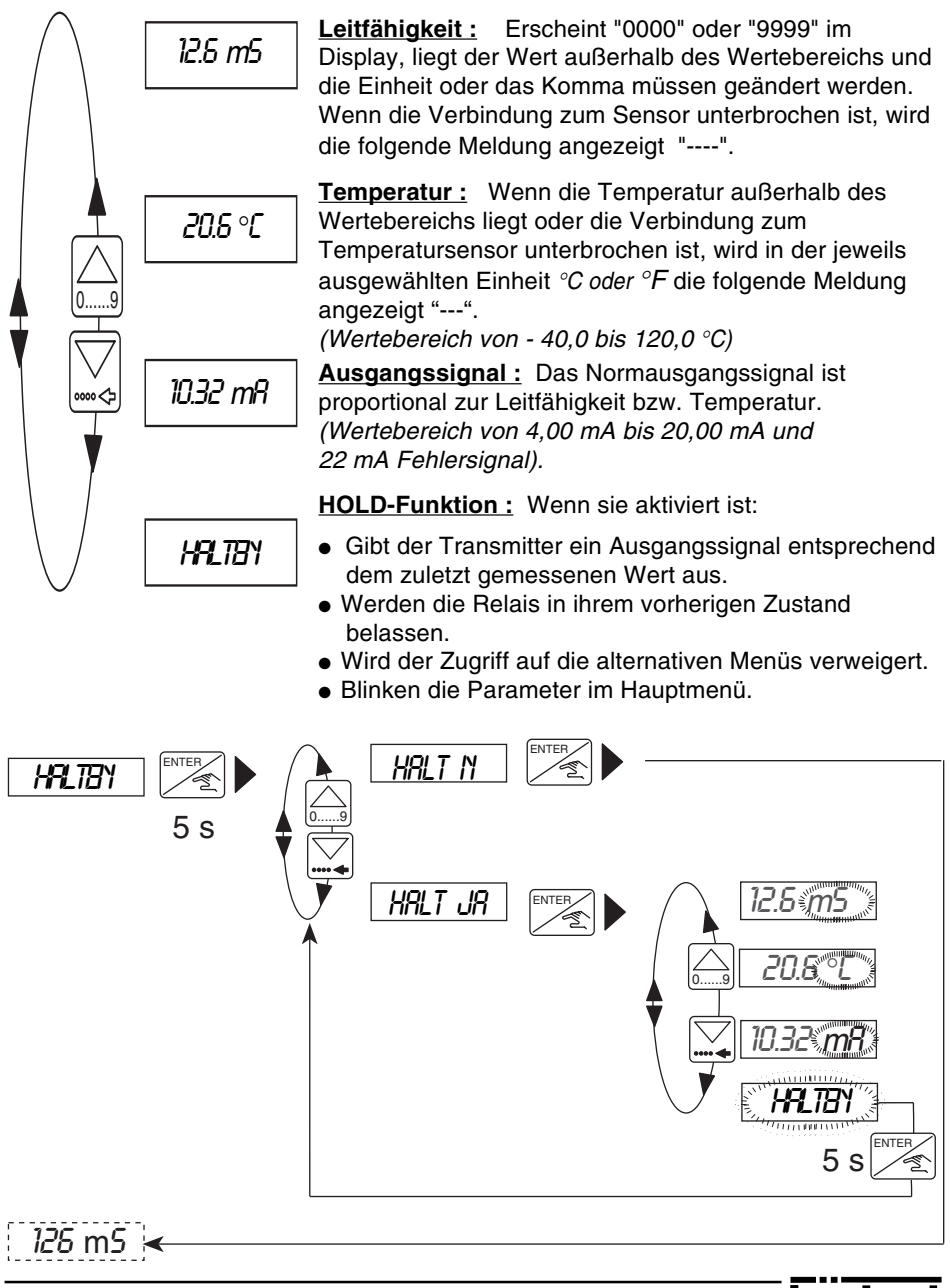

## **4.4 KALIBRIERMENÜ**

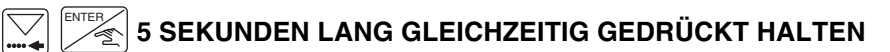

Die folgenden Parameter können in diesem Menü eingestellt werden:

### **ABSCHNITTE**

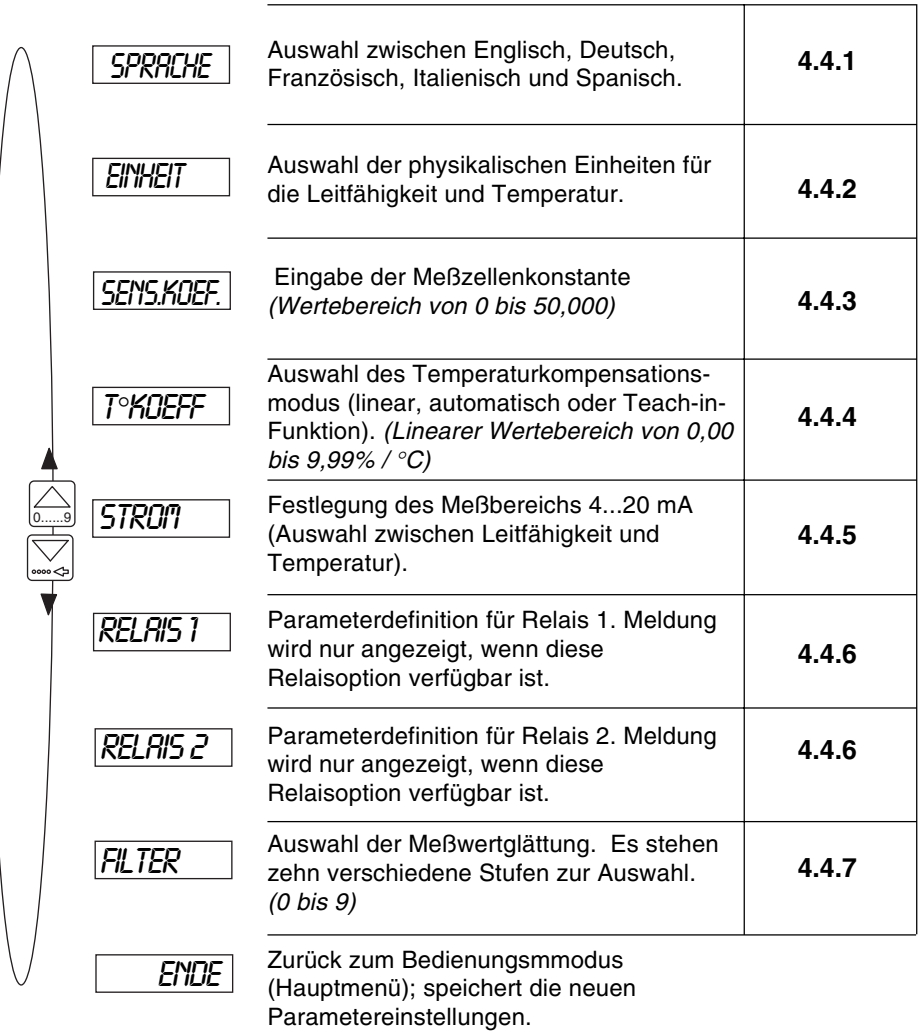

In den folgenden Abschnitten wird erklärt, wie die Parameterwerte im oben չ dargestellten Kalibriermenü geändert werden.

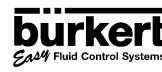

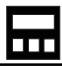

## **4.4.1 SPRACHE**

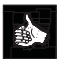

Die Auswahl einer anderen Sprache wird durch die Enter-Taste bestätigt und gilt sofort im gesamten Menüführungssystem.

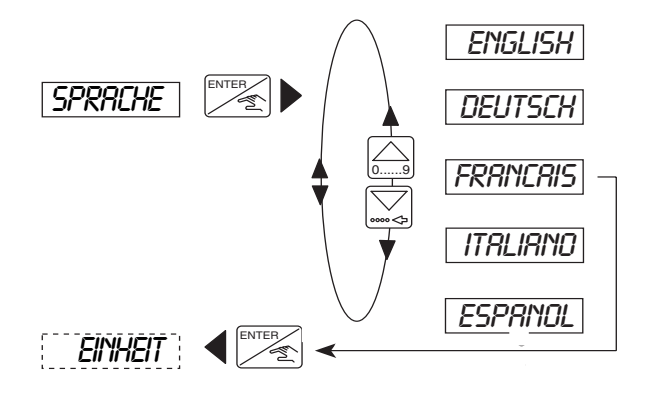

## **4.4.2 PHYSIKALISCHE EINHEITEN**

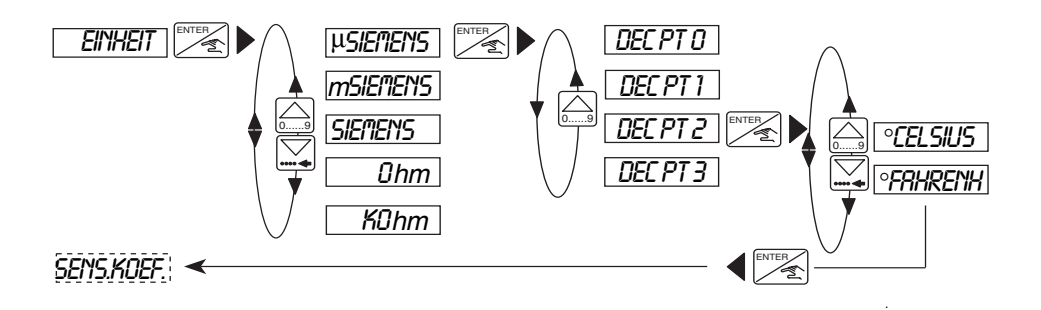

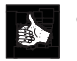

- Die Auswahl von Einheiten wird durch die Enter-Taste bestätigt und gilt sofort im gesamten Menüführungssystem.
- Die Leitfähigkeit kann mit 0, 1, 2 oder 3 Dezimalstellen angegeben werden; es werden jedoch immer 4 Ziffern angezeigt. (µSiemens/cm wird stets in Ganzzahlen ausgedrückt; Siemens/cm stets mit 3 Dezimalstellen).

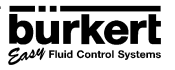

## **4.4.3 SENSORKOEFFIZIENT**

## **4.4.3.1 Ausgansberechnung der Zellkonstante**

Die Zellkonstante ist eine spezifische Größe für jeden Sensor, die von dem jeweils verwendeten Fitting abhängt. Sie wird mit der folgenden Formel berechnet:

$$
K = K_S \times K_f
$$

- Es gilt :  $K = zu$  berechnender und programmierender Sensorkoeffizient (Zellkonstante).
	- $K<sub>s</sub>$  = Basiszellkonstante des Sensors. Ihr Wert ist auf einem Sticker an der Seite des Sensorgehäuses und auf dem Zellenkabel ablesbar.
	- $K_f$  = Korrekturfaktor des verwendeten Fittings (siehe Tabelle).

0......9

$$
\begin{array}{|c|c|}\n\hline\n\end{array}\n\begin{array}{c}\n\hline\nK_S = \\
K_f = \\
\hline\n\end{array}
$$

6.295

$$
K_f = 0.985
$$
 (DN 50 in Messing)

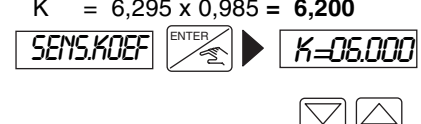

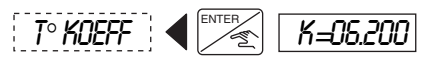

**Korrekturfaktor-Tabelle für den Transmitter Typ 8226**

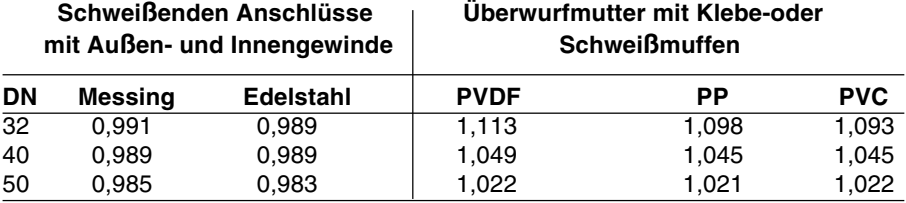

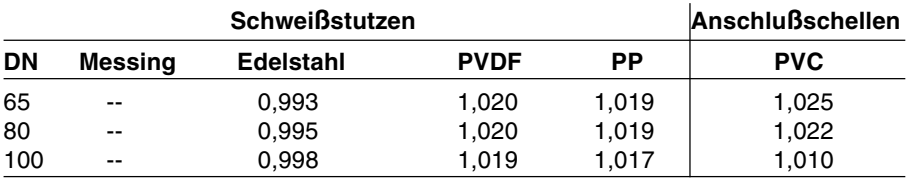

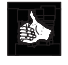

Für Fittings mit DN > 100, die in der o.g. Korrekturfaktor-Tabelle nicht enthalten oder für Behältereinbau gedacht sind, sollte K<sub>f</sub> = 1 gewählt werden.

- Für eine hohe Genauigkeit wird empfohlen, den Sensorkoeffizienten neu zu berechen. (Siehe folgenden Abschnitt).
- Für DN 15, 20 oder 25 wird der Korrekturfaktor von DN 32 übernommen.

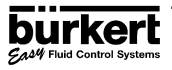

## **4.4.3.2 Änderung der Zellkonstante**

**Die Zellkonstante kann sich mit der Zeit aufgrund von Ablagerungen am Sensor oder dem Fitting verändern. Es ist daher ratsam, diesen Wert regelmäßig durch Messungen mit einer Pufferlösung oder einem Bezugsgerät zu überprüfen und sicherzustellen, daß der Sensorfinger sauber ist.**

Eine neue Zellkonstante kann wie folgt berechnet werden:

$$
K_{neu} = K_{alt} \times \frac{Left_{Bezug}}{Left_{8226}}
$$

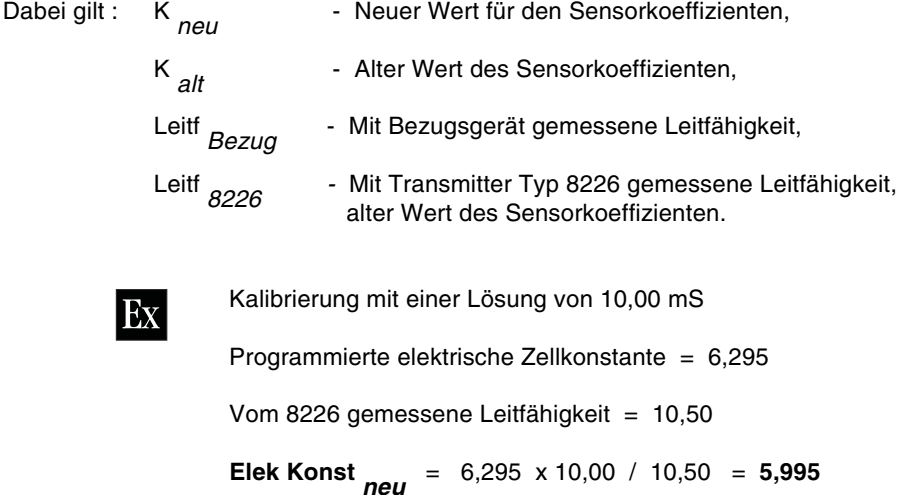

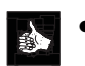

Bei Austausch des Sensorfingers bitte den neuen Wert der Zellkonstante berücksichtigen.

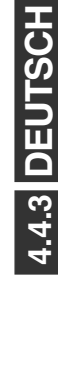

## **4.4.4 TEMPERATURKOMPENSATIONSKOEFFIZIENT**

Der Leitfähigkeitstransmitter bietet drei Arten der Temperaturkompensation an: linear, automatisch und teach-in.

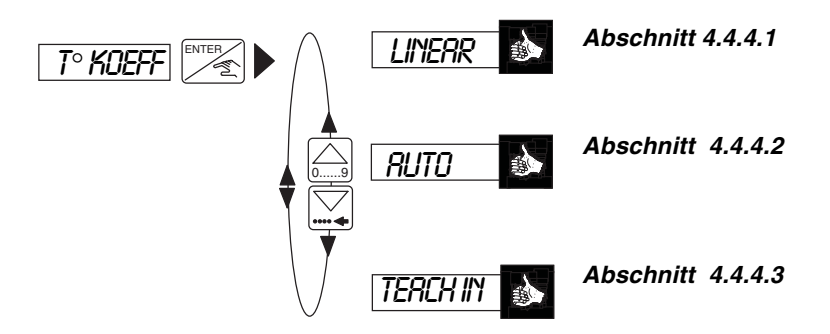

## **1) Lineare Kompensation (***LINEAR***)**

Geben Sie einen einzigen Kompensationswert für alle Leitfähigkeits-und Temperaturbereiche an  $(z.B. 2, 1 % / °C)$ .

Wünschen Sie keine Kompensation, geben Sie 0,0% / °C bei dieser Option ein.

## **2) Kompensation mit gespeicherten Kurven****(***AUTO***)**

Wählen Sie eine der 4 vorprogrammierten Kompensationskurven für häufig verwendete Produkte aus. Zu den verfügbaren Kompensationskurven gehören: NaOH, HNO<sub>3</sub>, H<sub>2</sub>SO<sub>4</sub>, NaCl oder Spezial (über Teach-In ermittelt).

## **3) Teach-In-Funktion (***TEACH-IN***)**

Mit dieser Funktion kann der Benutzer die Kompensationskurve für eine Flüssigkeit über dem erforderlichen Temperaturbereich ermitteln. Durch Eingabe der Temperaturgrenzwerte errechnet der Leitfähigkeitstransmitter bei Meßbeginn automatisch die Kompensationskurve.

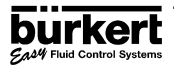

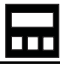

## **4.4.4.1 LINEARE TEMPERATURKOMPENSATION (***LINEAR***)**

In einigen Fällen ist die lineare Kompensation genau genug, um Prozesse zu überwachen und zu steuern. Die lineare Temperaturkompensation erfordert lediglich einen Eingabewert, nämlich die durchschnittliche Kompensation sowohl für den Temperatur- als auch den Leitfähigkeitsbereich.

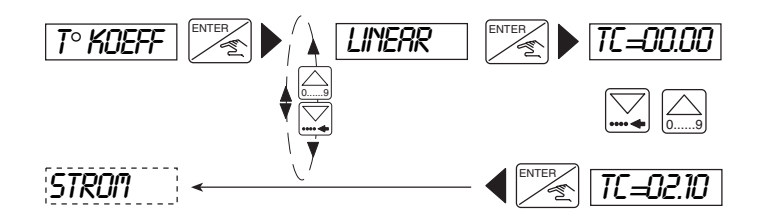

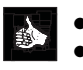

- Die Einheiten für diese Option sind: %/°C
- Der lineare Wertebereich umfaßt 0,00...9,99%/°C
- Für die Berechnung des durchschnittlichen Kompensationswertes  $\alpha$ kann die folgende Formel verwendet werden:

.

$$
\alpha = \frac{\Delta \chi}{\Delta T} \times \frac{1}{\chi_{\text{25}}}
$$

Die nachstehende Abbildung erläutert die Bedeutung der Koeffizienten für die lineare Temperaturkompensation.

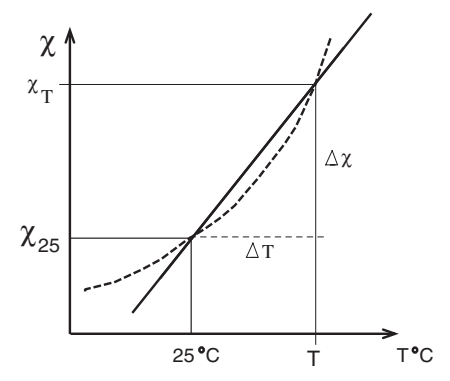

Abb. 4.1 - Lineare Kompensation

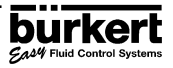

## **4.4.4.2 AUTOMATISCHE TEMPERATURKOMPENSATION (***AUTO***)**

Die Kompensationskurven für NaOH, HNO $_{_3}$ , H $_{_2}$ SO $_{_4}$  und NaCl wurden über den Temperaturbereich von 10...80 °C ermittelt. Die berechneten Kompensationswerte lauten:

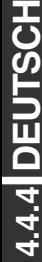

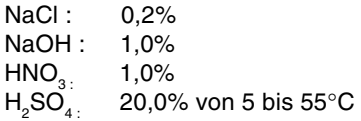

Die Option "special" speichert die Kompensationskurve, die der Nutzer aus der Teach-In-Funktion (siehe nächsten Abschnitt) erhält.

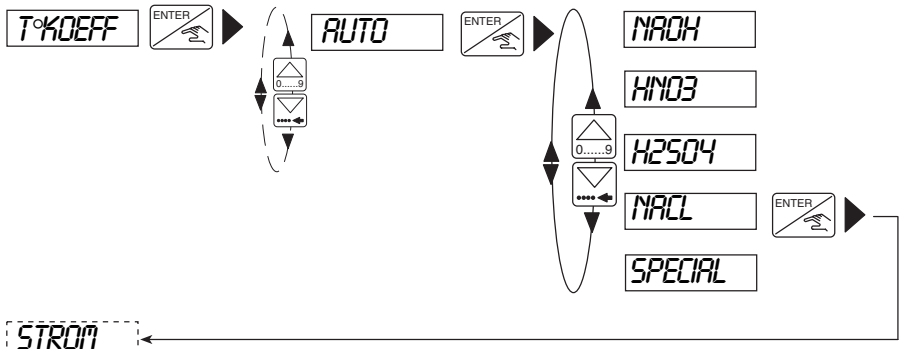

- Die Option "*SPECIRL*" ist erst verfügbar, wenn ein Teach-In-Vorgang abgeschlossen wurde.
	- Die gespeicherten Koeffizienten für NaCl gelten für Konzentrationen zwischen 60mg/l ( $\leq 100 \mu S$ ) bis 270 g/l ( $\leq 220 \text{m} S$ ). In den meisten Fällen ist diese Kompensation für Wasser und verdünnte Lösungen ausreichend.

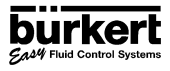

## **4.4.4.3 TEACH-IN TEMPERATURKOMPENSATION (***TEACH-IN***)**

Dieser Menüpunkt ermöglicht die praktische Festlegung der Kompensationskurve über einen angegebenen Temperaturbereich.

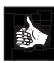

## **Schritte für eine erfolgreiche Messung.**

- Eingeben des Temperaturbereichs (T und T +) der Flüssigkeit, wobei die Differenz zwischen T - und T + größer als  $5^{\circ}$ C sein muß.
- Während der Messung muß die Temperatur der Lösung 25°C erreichen.
- Nach Abschluß der obigen Punkte wird der Sensor in die Lösung getaucht, die langsam von T - auf T + (wenn T- < 25 °C < T+), von 25 °C auf T+ (wenn 25  $\mathrm{°C}$  < T- < T+) oder von T- auf 25  $\mathrm{°C}$  (wenn T- < T+ < 25  $\mathrm{°C}$ ) erhitzt wird.
- Die Kompensationskoeffizienten werden automatisch errechnet und für spätere Verwendung in der Option "*SPECIAL*" in der automatischen Kompensationsoption gespeichert.
- Wenn die Meldung "*ERROR*" auf der Anzeige erscheint, ist ein Problem aufgetreten (die Flüssigkeit wurde beispielsweise zu schnell erhitzt). In diesem Fall muß der Vorgang wiederholt werden.

**Die Temperaturerhöhung muß langsam erfolgen, um den Wärmewiderstand des Temperatursensors zu kompensieren. Blasen an der Oberfläche des Sensors sollten vermieden werden. Die Teach-In-Option kann jederzeit verlassen werden, indem gleichzeitig 5 Sekunden lang gedrückt werden.** 

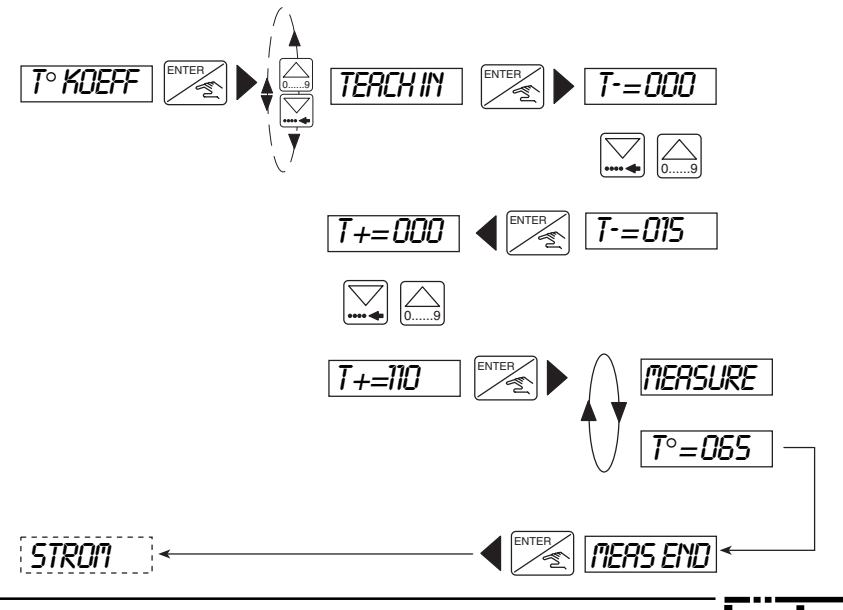

## **4.4.5 STROMAUSGABE**

In diesem Menüpunkt kann der Meßbereich für die Leitfähigkeit bzw. die Temperatur festgelegt werden, der einer Stromausgabe von 4...20 mA entspricht.

- 設
- Der Anfang des Meßbereichs kann größer sein als das Ende, wodurch ein Umkehrsignal erzeugt wird, z.B: 0...10 mS/cm entspricht 20...4 mA.
- Die Einstellungen (physikalische Einheit und Dezimalstelle), die für die Anzeige der Leitfähigkeit bzw. der Temperatur ausgewählt wurden, sind auch hier gültig.

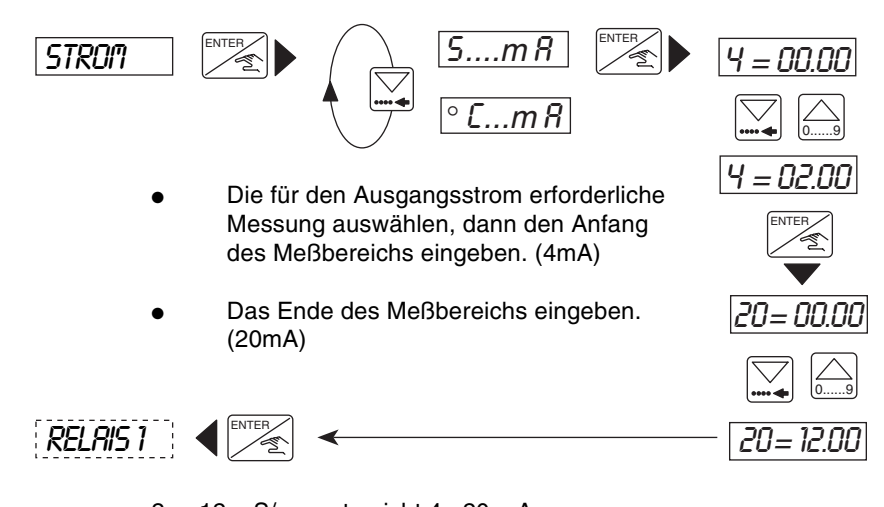

● 2 ... 12 mS/cm entspricht 4...20 mA. Die folgende Abbildung zeigt die Art der Beziehung zwischen dem Ausgangssignal 4.....20 mA und dem zugehörigen Meßbereich.

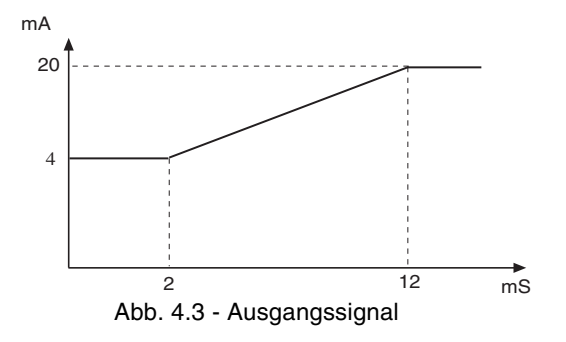

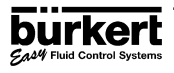

CAM Fluid Control Syste

**DEUTSCH**

**4.4.6**

## **4.4.6 RELAIS** (OPTION)

Die Parameterfestlegung der Grenzkontakte wird in diesem Modus vorgenommen. Für jedes Relais werden zwei Grenzwerte eingegeben: 1 -, 1 + und 2 -, 2 +. Der Benutzer hat auch die Möglichkeit, die Relais umzukehren und so eine Verzögerungszeit zwischen 0 und 180 Sekunden einzustellen. Diese Verzögerung soll verhindern, daß die Relais zu schnell aktiviert werden, etwa wenn Zeit für eine Homogenisation benötigt wird (z.B. Messungen in einem bewegten Tank). Wenn die Leitfähigkeit einen Grenzwert überschreitet, wartet der Transmitter die festgelegte Verzögerungszeit ab, bevor er das Relais aktiviert. Wenn die Leitfähigkeit den Grenzwert nicht überschreitet, oder unter den Grenzwert fällt, bevor Ende der Verzögerung, wird das Relais nicht aktiviert.

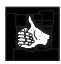

Die Einheit und die Dezimalkommastelle für die Leitfähigkeit bzw. Temperatur werden aktiviert, so wie sie in dem Menü "*UNIT*" eingestellt wurden (siehe Abschnitt 4.4.2).

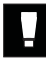

Ex

**Die folgenden Bedingungen müssen eingehalten werden: 1-** ≤ **1+, 2-** ≤ **2+ bei der Kompensationseinheit.**

  **Relais 1 : Nicht umgekehrt mit 2 und 4 mS/cm Begrenzung und ohne Verzögerung.**

 **Relais 2 : Umgekehrt mit 6 und 8 mS/cm Begrenzung und 2 Sek. Verzögerung.**

- 1- und 2- = die unteren Grenzwerte für beide Relais.
- 1+ und 2+ = die oberen Grenzwerte für beide Relais.

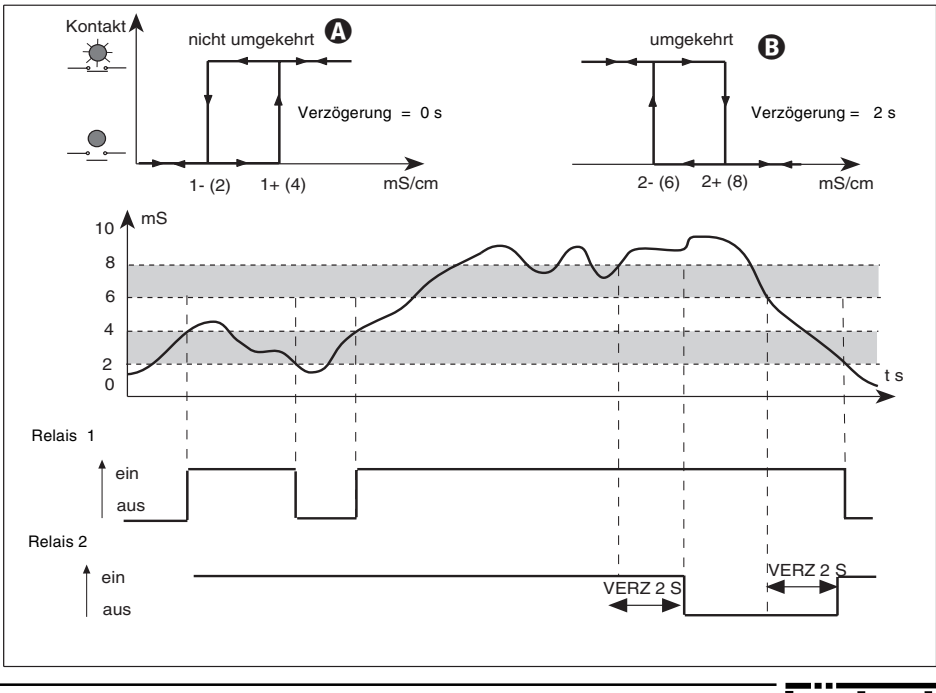

## **4.4.6.1 RELAIS 1**

Relais 1 kann als Leitfähigkeits- oder Temperaturschalter konfiguriert werden, wie es in folgendem Ablaufschema dargestellt wird.

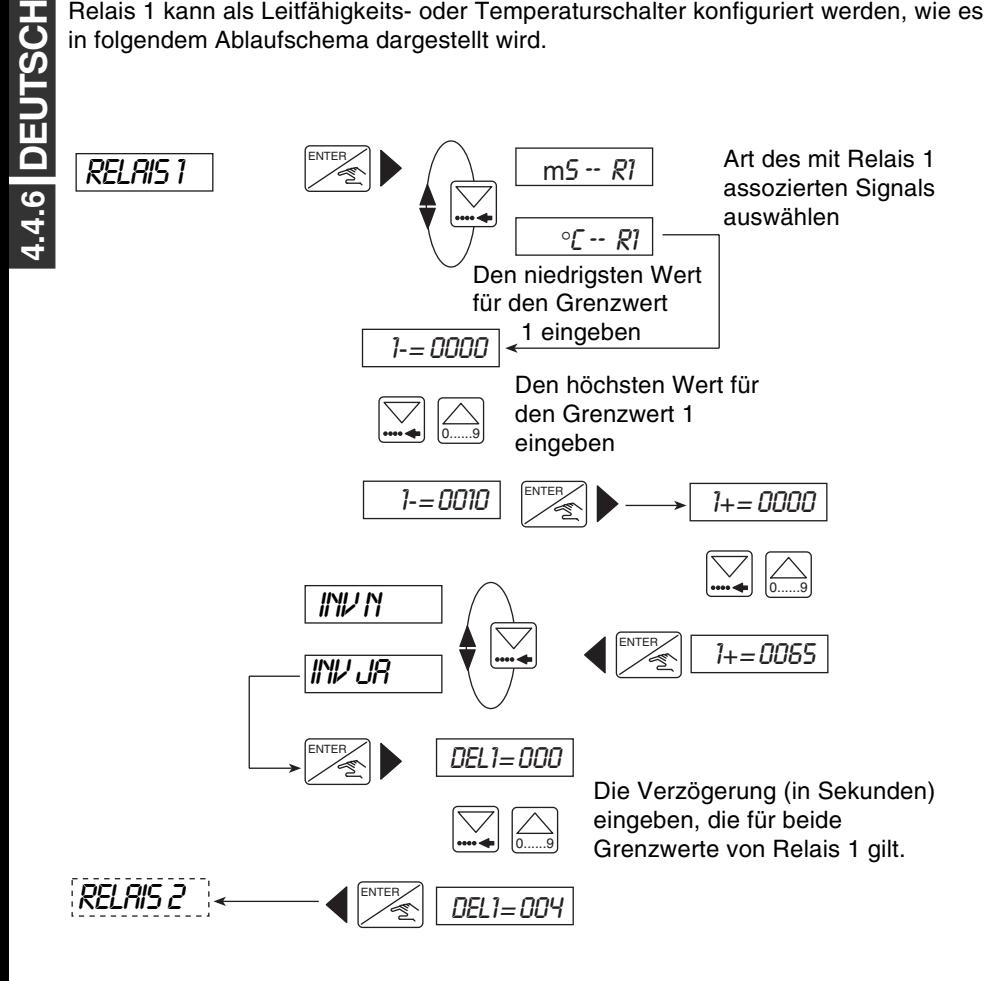

 $\bullet$ 

Um eine Relaiskonfiguration zu deaktivieren, muß die Leitfähigkeit der Grenzwerte 1+ und 1- zu 0,00 eingestellt werden.

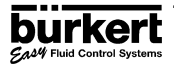

## **4.4.6.2 RELAIS 2**

Relais 2 kann als Leitfähigkeits-, Temperatur- oder allgemeiner Alarmsignalgeber konfiguriert werden.

Der Alarm wird in den folgenden Fällen aktiviert:

Ein Problem mit der Stromversorgung (Anzeige "PWR FAIL") - Stromversorgung < 12V oder Stromversorgung nicht geregelt. **DEUTSCH**

**4.4.6**

Gas4 Fluid Control System

- Ein Problem mit der Messung
	- Wenn der Sensor außer Betrieb ist
- Ein Problem mit dem Meßbereich
	- χ > 2S/cm oder 40°C < T < 120°C

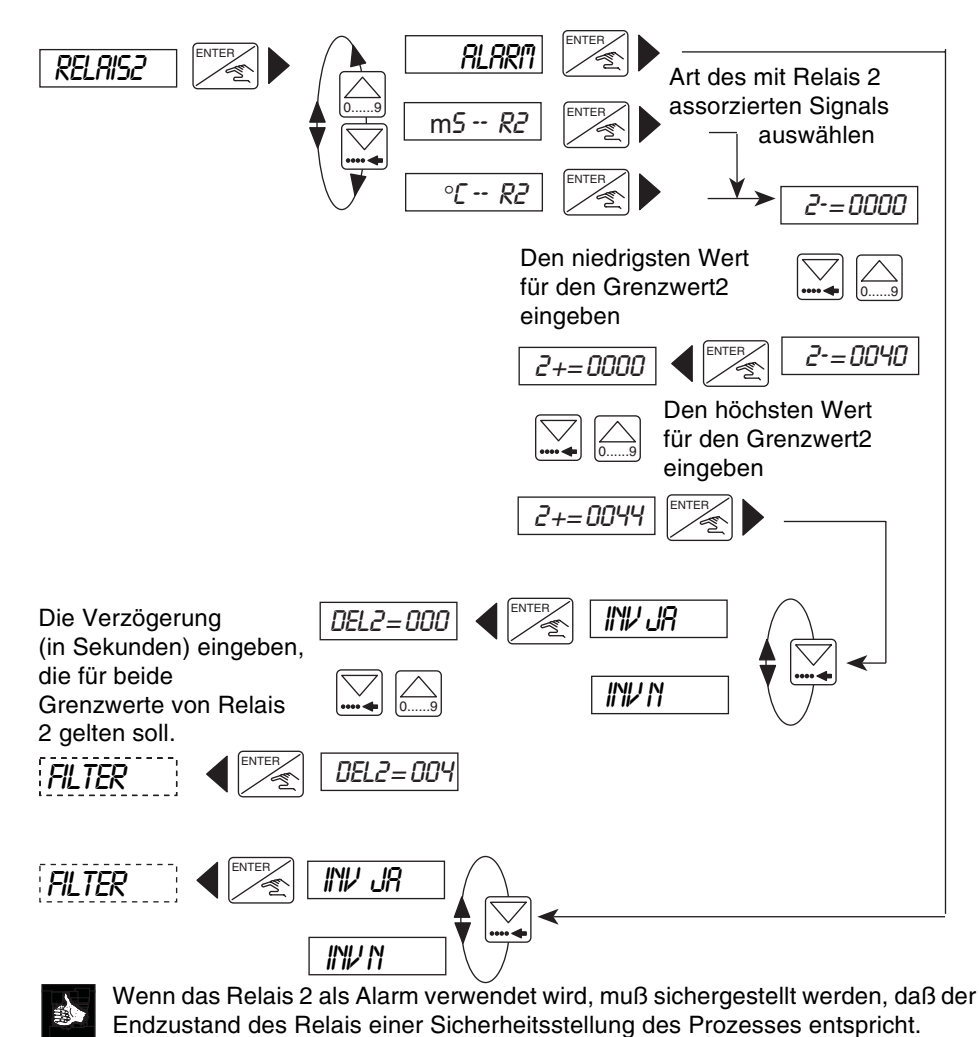

**Sold** 

## **4.4.7 FILTERFUNKTION**

Die Filterfunktion enthält einen Meßwertglättungseffekt, um Schwankungen des Ausgangsstromes und der Anzeige zu unterdrücken. Es stehen 10 Stufen von 0 bis 9 zur Verfügung, wobei 0 keinen Meßwertglättungseffekt hat.

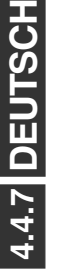

Für die meisten Anwendungen eignet sich Filter 2 mit einem mittleren Meßwertglättungseffekt.

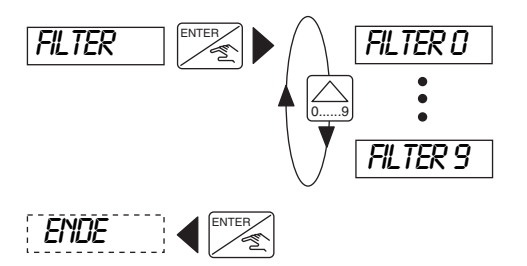

Aus dem folgenden Diagramm ist zu ersehen, wie die verschiedenen Filter die Leitfähigkeitsausgabe beeinflussen.

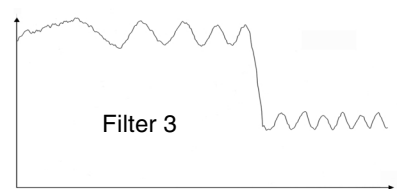

Leitfähigkeit **Filter 6** 

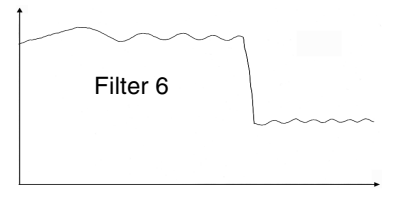

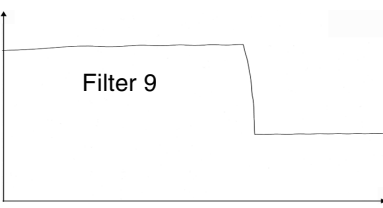

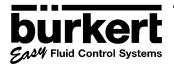

**ABSCHNITTE**

**DEUTSCH**

4.5<sup>DEUTSCH</sup>

## **4.5 TESTMENÜ**

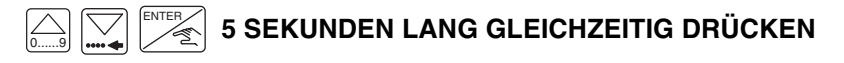

Die folgenden Parameter werden in diesem Menü ausgewählt und eingestellt:

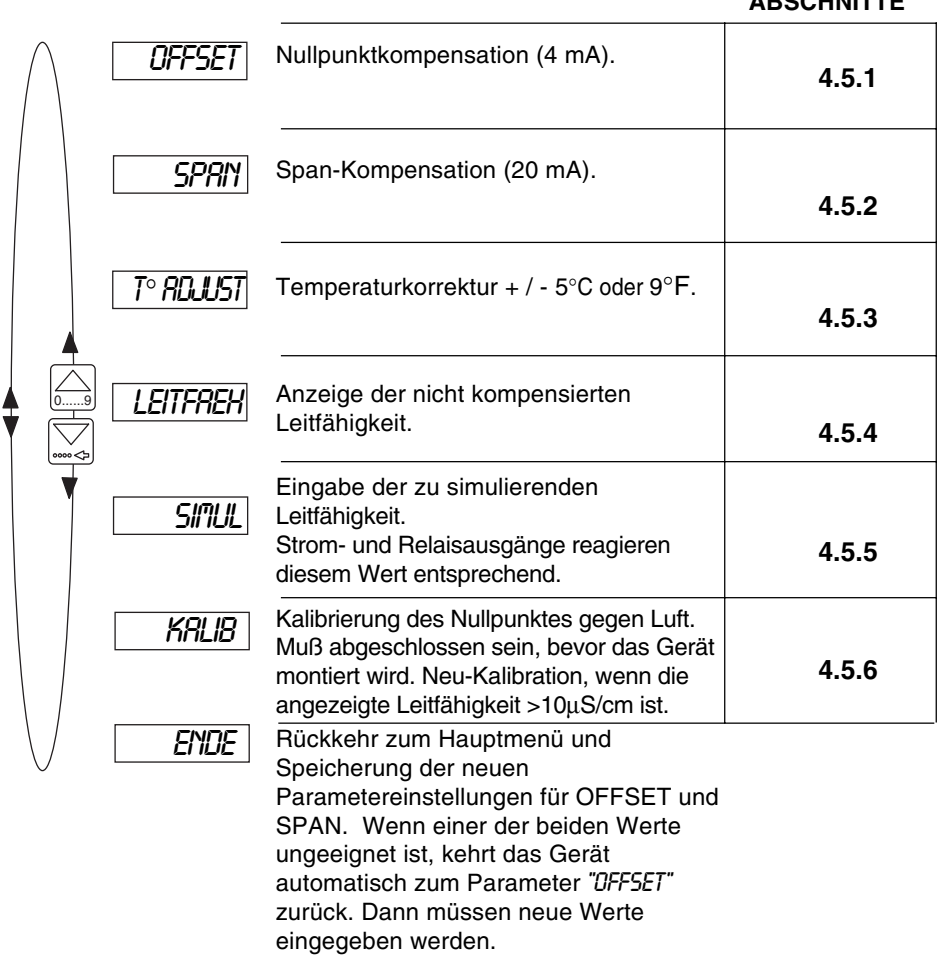

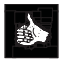

In den folgenden Abschnitten wird beschrieben, wie die Parameter im obigen Testmenü geändert und bewertet werden.

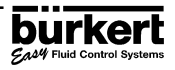

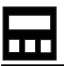

## **4.5.1 OFFSET-KOMPENSATION**

In diesem Menüpunkt kann der Benutzer die Grundeinstellung von 4mA, die vom Transmitter erzeugt wird, korrigieren. Der Transmitter erzeugt einen Wert von 4mA, indem <sub>(ENTER∕</sub>) gedrückt wird, wenn "*OFFSET"* im Haupttestmenü angezeigt wird.

Messen Sie den ausgegebenen Strom mit einem Amperemeter. Wenn der angezeigte Wert falsch ist, kann er geändert werden, indem der gemessene Wert eingegeben wird.

 $Finstellherrich: + / - 0.5mA$ 

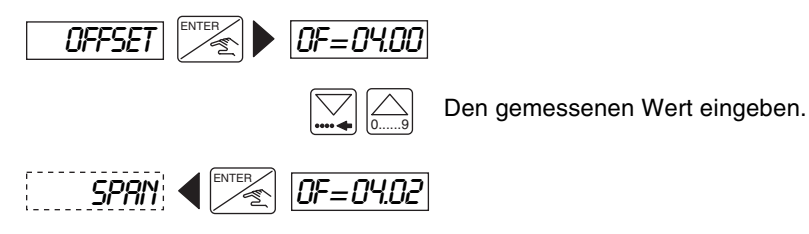

## **4.5.2 SPAN-KOMPENSATION**

Durch die Span-Kompensation kann die Grundeinstellung von 20 mA geändert werden. Die Vorgehensweise ist identisch mit der, die für die Offset-Kompensation angewendet wird (siehe oben). Der Transmitter gibt 20 mA durch Drücken der Taste aus, wenn "*SPAN*" im Haupttestmenü angezeigt wird.

ENTER

Messen Sie den ausgegebenen Strom mit einem Amperemeter. Wenn der angezeigte Wert falsch ist, kann er geändert werden, indem der gemessene Wert eingegeben wird.

Einstellbereich: + / - 0.5mA

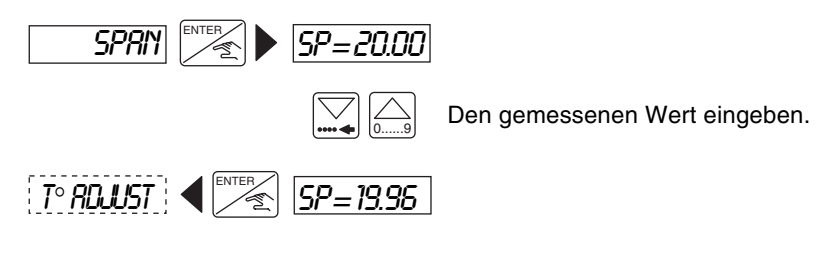

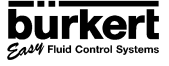

## **4.5.3 TEMPERATUREINSTELLUNG**

Der Leitfähigkeitstransmitter Typ 8226 verfügt über einen Temperaturfühler im Sensor. Temperaturänderungen führen zu Änderungen der gemessenen Leitfähigkeit, die man mit enem als Offset bezeichneten Korrekturwert beeinflüssen kann. Um einen gewünschten Offset einzugeben, drücken Sie , wenn "*T ° RDJUST*" im Testmenü angezeigt wird, und geben den Wert ein.

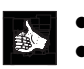

- Der Offset-Bereich beträgt + / 5°C.
- Der eingegebene Temperaturwert wirkt sich auf die kompensierte Leitfähigkeit aus.
- Die Temperatureinstellung bleibt solange aktiv, bis ein anderer Temperaturwert eingegeben wird.

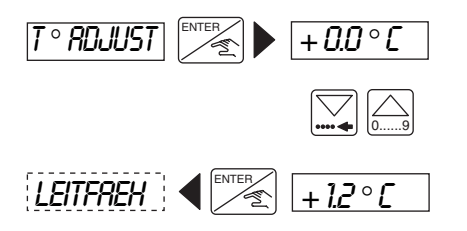

Temperatur-Offset in (°C oder °F) eingeben

## **4.5.4 ANZEIGE DER NICHT KOMPENSIERTEN LEITFÄHIGKEIT**

In diesem Menüpunkt kann ein Leitfähigkeitswert ohne jegliche Kompensation ermittelt werden, der zur Überprüfung der tatsächlichen Leitfähigkeit herangezogen werden kann. Zur Anzeige dieses Werts drücken Sie <sub>[ENTER</sub>], wie nachfolgend gezeigt.

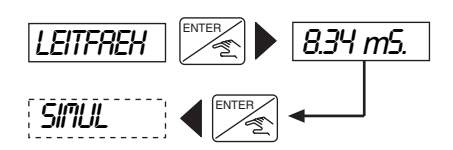

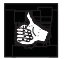

Der Punkt hinter der Einheit kennzeichnet die Anzeige der nicht kompensierten Leitfähigkeit.

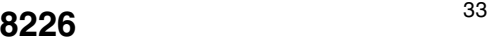

**DEUTSCH**

**4.5.5**

## **4.5.5 LEITFÄHIGKEITSSIMULATION**

In diesem Menüpunkt kann ein Leitfähigkeits- oder Temperaturwert simuliert werden. Dadurch kann der Benutzer das System testen, ohne daß dazu Flüssigkeit als Meßmedium benötigt wird. Der simulierte Wert aktiviert alle Ausgänge einschließlich der Relais.

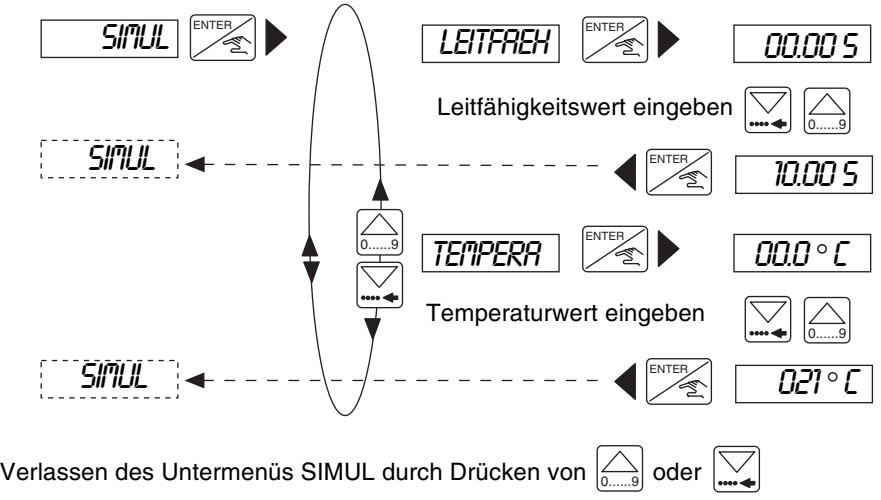

Die Simulation bleibt solange aktiv, bis ein anderer Parameter oder ein anderes Menü eingegeben wird.

## **4.5.6 KALIBRIERUNG DES NULLPUNKTS**

Wenn die angezeigte Leitfähigkeit im Hauptmenü größer als 10 µS/cm ist, sollte der Transmitter mit dem Sensor gegen Luft neu kalibriert werden.

Um das Gerät zu kalibrieren, wird der Sensor in die Luft gehalten und "*KALIB YES*" gewählt. Das Gerät führt dann automatisch einen Kalibrierungstest durch.

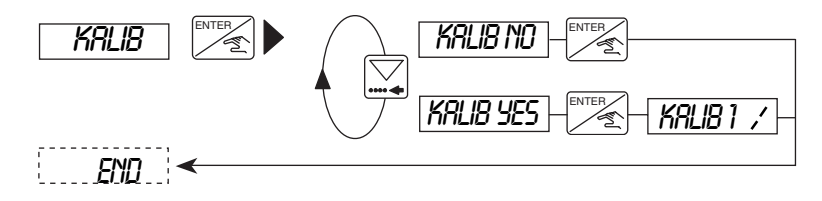

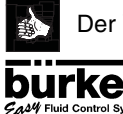

Der Vorgang der Kalibrierung dauert etwa 1 Minute.

## **4.6 EINSTELLUNGEN DES 8226**

Der Leitfähigkeitstransmitter Typ 8226 wird werksseitig vor der Auslieferung auf die in der folgenden Tabelle aufgeführten Werte eingestellt.

## **4.6.1 WERKSEINSTELLUNGEN FÜR DEN LEITFÄHIGKEITSTRANSMITTER TYP 8226**

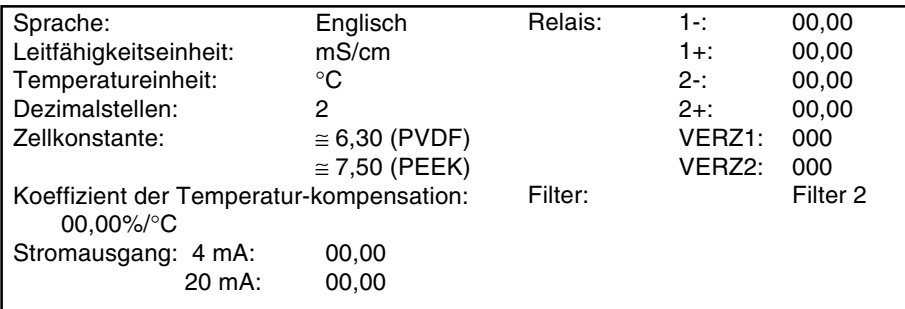

In die nachstehende Tabelle können Sie die Konfigurationseinstellungen für den Leitfähigkeitstransmitter Typ 8226 zum späteren Nachschlagen eintragen.

## **4.6.2 BENUTZEREINSTELLUNGEN FÜR DEN LEITFÄHIGKEITSTRANSMITTER TYP 8226**

## **BESTELL NR:** SERIE NR:

给

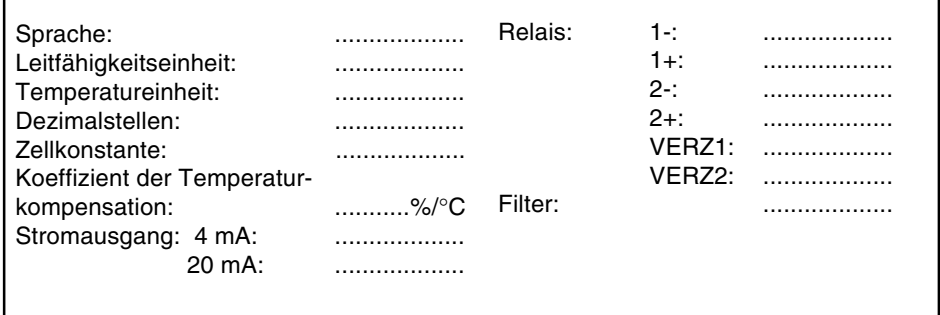

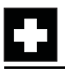

## **5.1 AUFBEWAHRUNG UND REINIGUNG DES SENSORS**

Induktive Leitfähigkeitssensoren bedürfen zwar keiner besonderen Wartung, dennoch darf sich der Strömungskanal der Elektrode nicht zusetzen, besonders nicht mit leitfähigen Schichten. Wenn nötig, läßt sich der Sensor in einer leicht säurehaltigen Lösung oder einem für PVDF oder PEEK geeigneten Lösungsmittel reinigen.

Während der Überprüfung des Sensors kann die HOLD-Funktion aktiviert werden.

**Vor der Demontage muß sichergestellt werden, daß sich keine Flüssigkeit mehr in der Rohrleitung befindet.**

## **5.2 FEHLERSUCHE**

## **Wenn Probleme auch weiterhin auftreten sollten, wenden Sie sich bitte an Ihre örtliche Bürkert-Niederlassung oder senden Sie das Gerät mit einer genauen Problembeschreibung zurück.**

Dieser Abschnitt soll Ihnen bei der Lösung von denkbaren Problemen behilflich sein, die bei der Installation oder beim Betrieb des Geräts auftreten könnten. Sollten Sie Fragen haben, können Sie sich gerne an Ihre örtliche Bürkert-Niederlassung wenden.

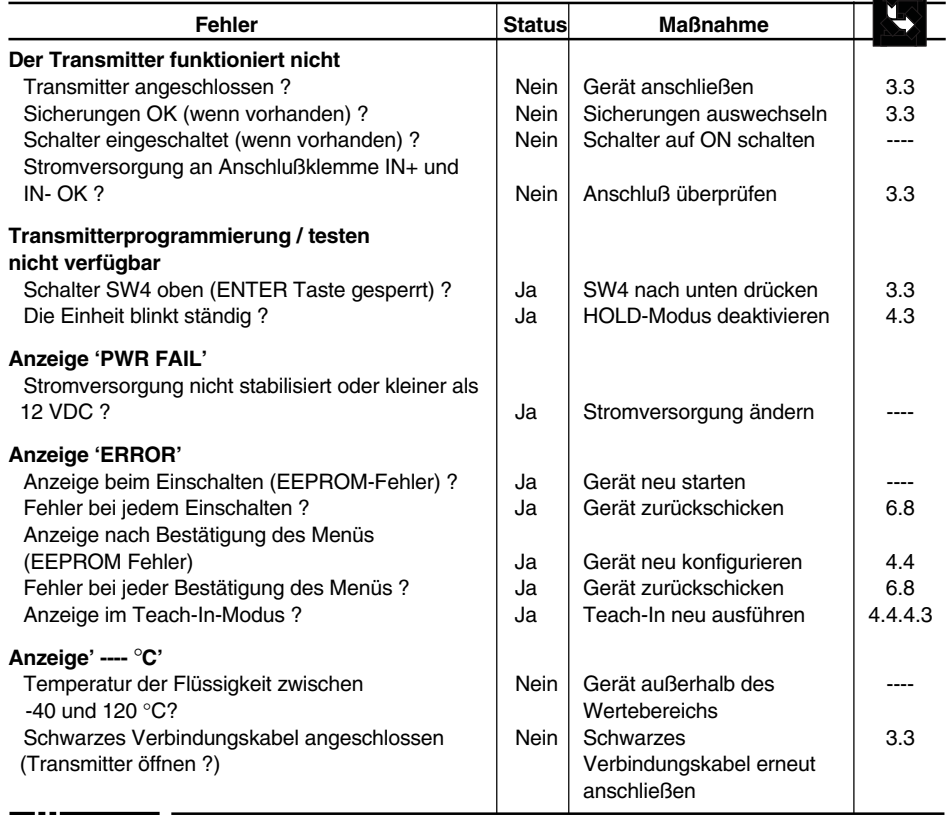

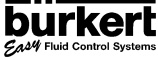

## **WARTUNG**

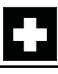

**burkert** 

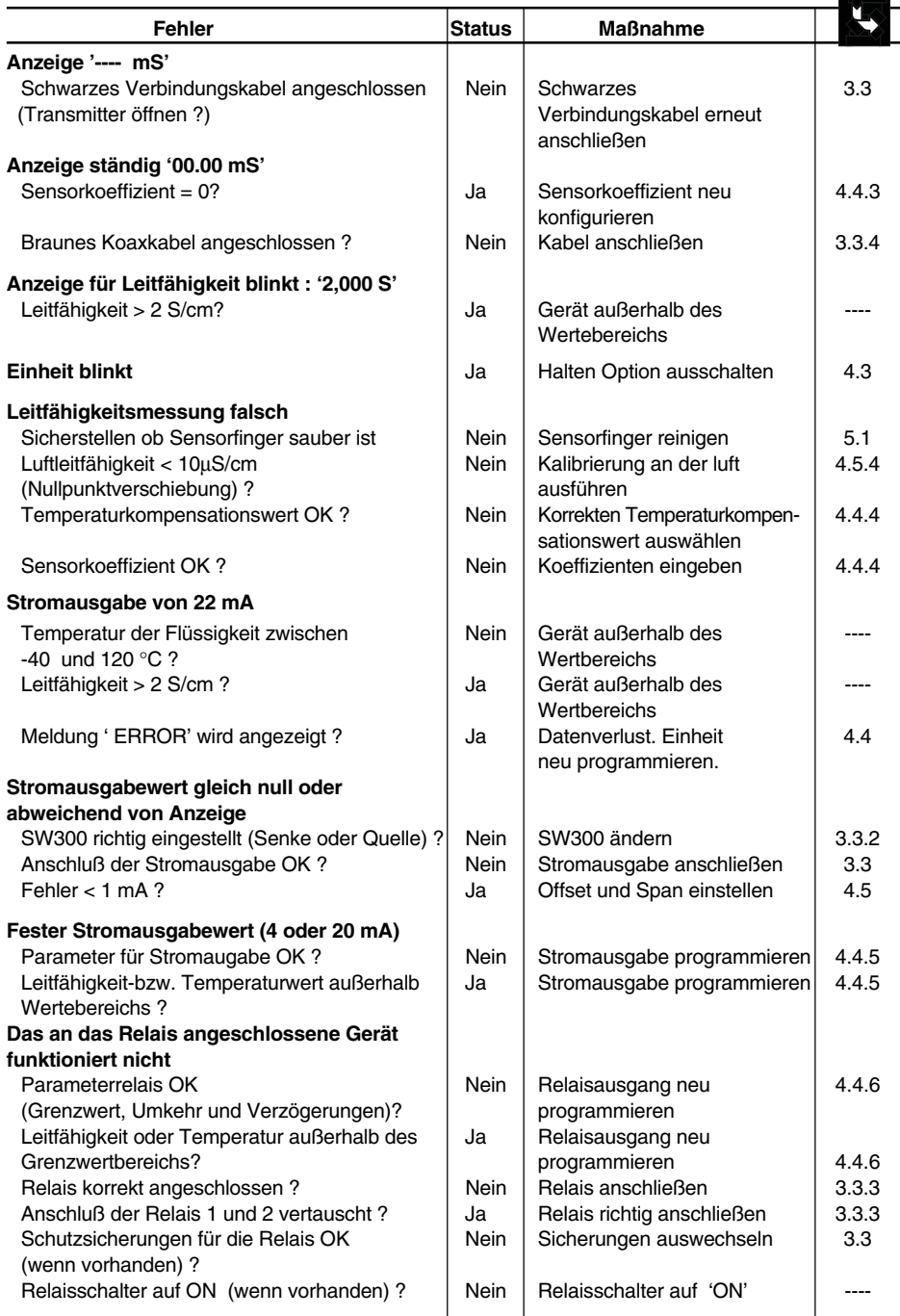

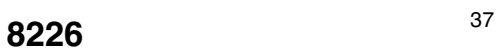

**DEUTSCH**

**DEUTSCH** 

**6.1**

## **TECHNISCHE DATEN**

## **6.1 TECHNISCHE DATEN**

## **Prozeßkenngrößen**

# **Leitfähigkeitsmessung**

Meßbereich 0...2 S/cm (Minimum) Temperaturabweichung 0,1 % / °C (Maximum) Ansprechzeit < 1 s

### **Temperaturmessung**

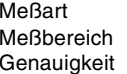

### **Rohrleitungen**

Druckklasse PN 6 Mediumstemperatur 0...120°C<br>Mediumsberührende Materialien · Sensor A

## **Ausgangs-Kenndaten**

### **Elektr. Anschluß**

### **Proportionalausgang**

Genauigkeit + / - 1%

**Relaisausgang** Relaisart Normal offen

Induktive Leitfähigkeitsmessung Genauigkeit  $+/-2\%$  vom Messwert von 100 $\mu$ S...2S/cm

> Numerische Messung  $-40...120 °C$  $+$  / - 0.5°C von 0...110°C und + / - 1°C von - 40°C...0°C und 110°C...120°C

Rohrmaterial **Edelstahl, Messing, Kunststoff (PVDF, PP und PVC)**<br>Anschluß anschluß Klebe/Schweißmutfe Gewinde (G. NPT Bc) Klebe/Schweißmuffe, Gewinde (G, NPT,Rc), Schweissenden, Flansch, Tri-clamp (siehe Bedienungsanleitung S020 - Bestell-Nr 429633) Sensor Armatur: PVDF oder PFFK O-Ring: EPDM oder FPM

Betriebsspannung 12...30 VDC geregelt +/- 5% 115/230 VAC Stromverbrauch 250mA (Maximum)

Ausgangssignal 4...20 mA (Fehlersignal 22 mA) Verkabelung Senke oder Quelle<br>Bürde Senke oder Supply  $1000 \Omega$  bei 30VDC 800 Ω bei 24VDC 450 Ω bei 15VDC 330 Ω bei 12VDC Einstellungen Wählbarer Software-Meßbereich(4... 20mA) für Leitfähigkeits- oder Temperaturmessung Anzeige 22mA, wenn Signal außerhalb des Meßbereichs liegt (Leitfähigkeit > 2S oder T < - 40, T > 120°C) Ausgangsabgleich in Software: Offset (4mA) und Span (20mA) einstellbar

Schaltleistung DC: 75V = ; 3A AC:  $48V \approx : 3A -$ Lebensdauer 100 000 Schaltungen (Minimum) Grenzwerte Hysterese frei einstellbar für Leitfähigkeit oder **Temperatur** Verzögerung Einstellbar von 0...180 s

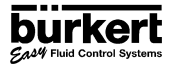

## **Kenngrößen der Bedienoberfläche**

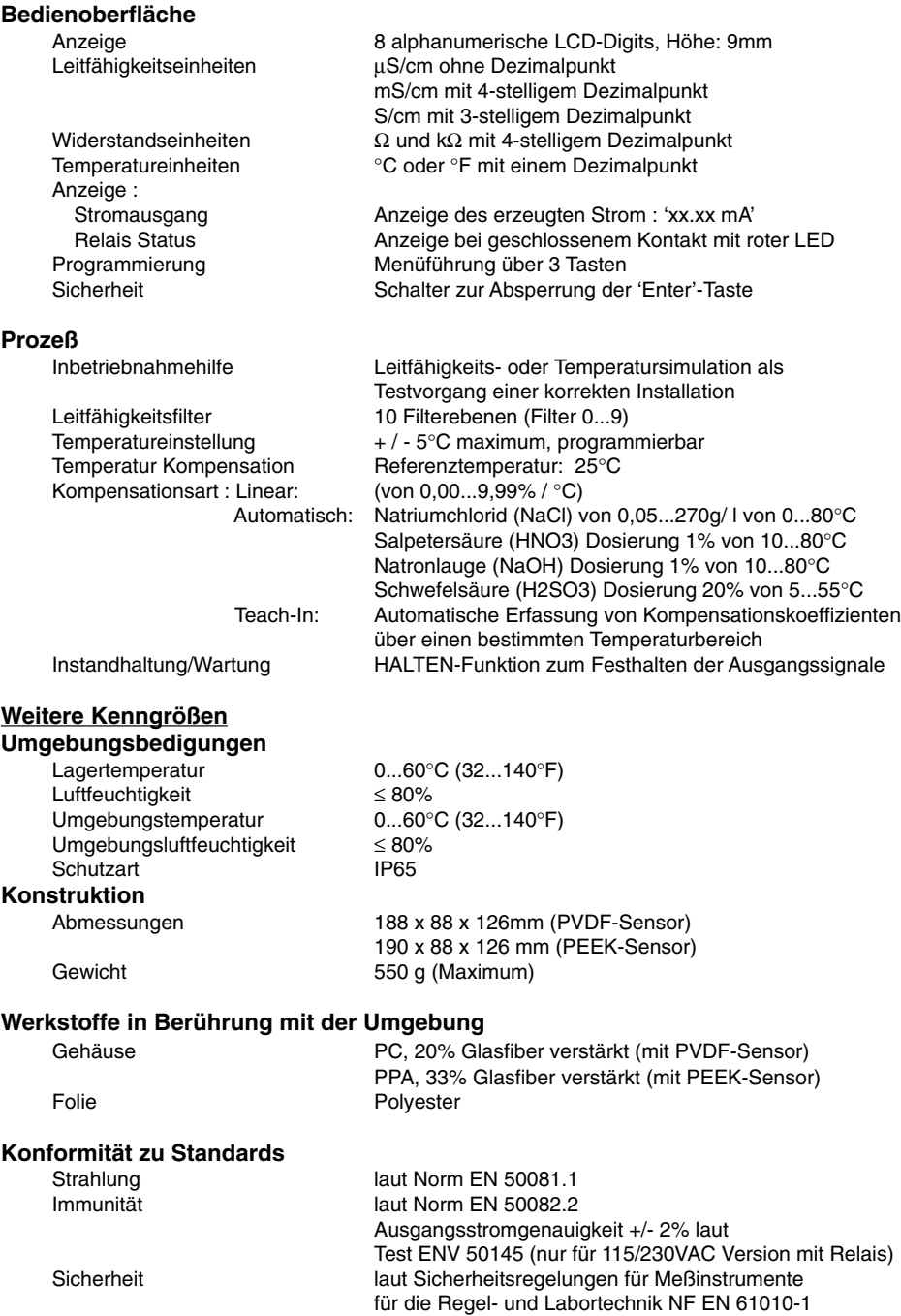

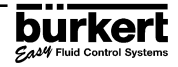

## **6.2 ABMESSUNGEN (in mm)**

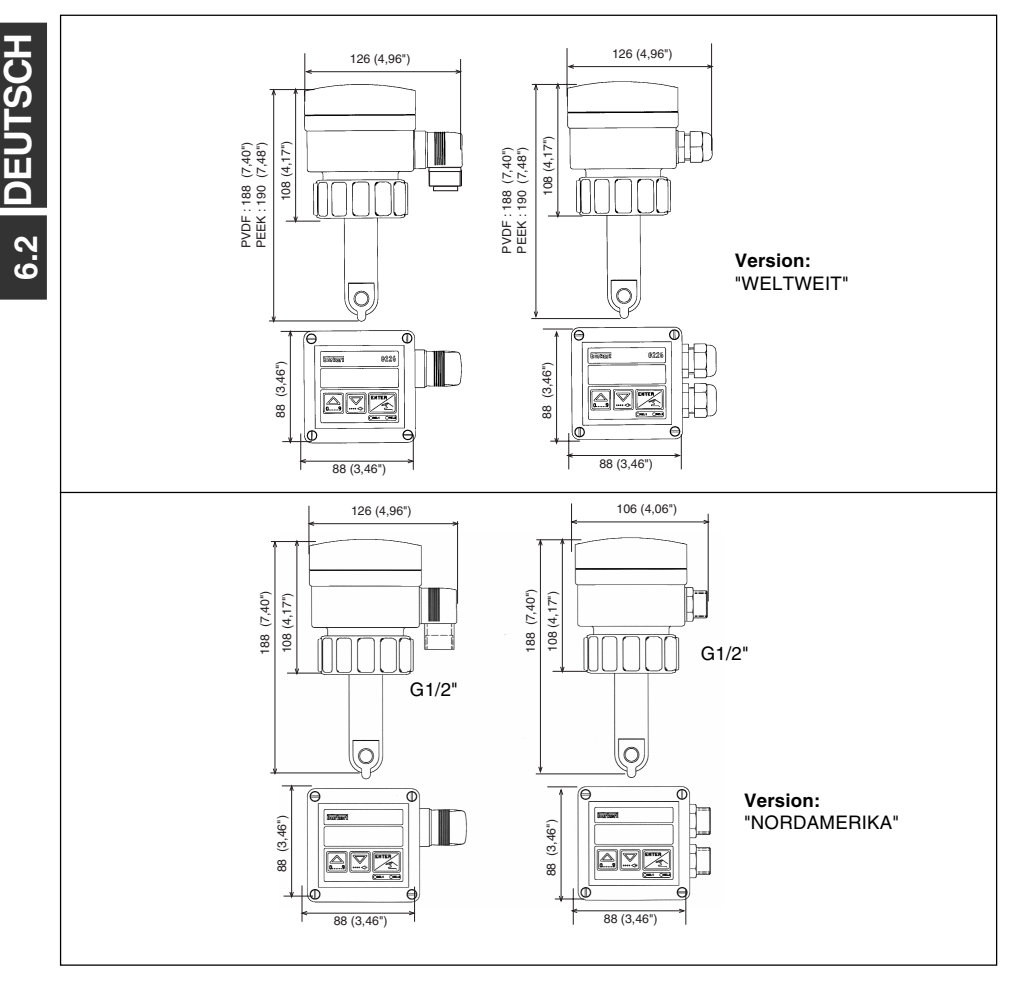

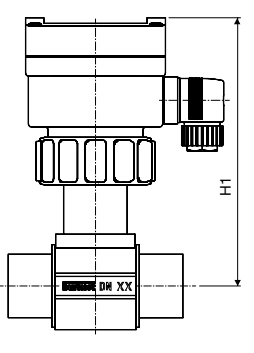

## **Variable Abmessungen (in mm)**

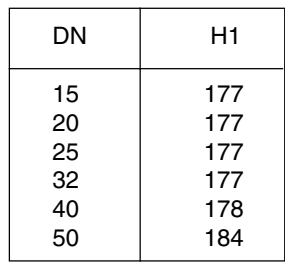

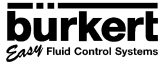

## **6.3 MESSVERFAHREN**

Die Leitfähigkeit ist die Fähigkeit einer Flüssigkeit / Lösung, den elektrischen Strom zu leiten. Um die Leitfähigkeit einer Lösung zu messen, verwendet der induktive Leitfähigkeitstransmitter Typ 8226 das folgende Verfahren:

- Eine Spannung wird an die Primärmagnetspule angelegt.
- Das induzierte Magnetfeld erzeugt einen Strom in der Sekundärspule.
- Die Stromstärke ist der elektrolytischen Leitfähigeit der Lösung zwischen den beiden Magnetspulen direkt proportional.

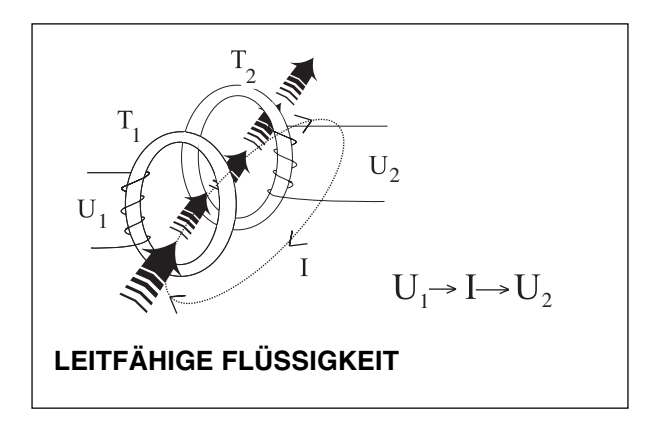

## **6.4 STANDARDLIEFERUNG**

Im Standardlieferumfang sind enthalten:

- 1 Induktiver Leitfähigkeitstransmitter
- 1 Bedienungsanleitung (in drei Sprachen)

(Bei den Transmittern mit 1 bzw. 2 PG 13,5, erhalten Sie je nach Version zusätzlich 1 bzw. 2 Mehrweg-Dichtungen).

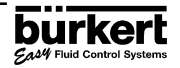

## **6.5 TYPENANGABE**

## **Induktiver Leitfähigkeitstransmitter Typ 8226**

**Weltweite-Versionen**

4-20 mA Ausgangssingnal

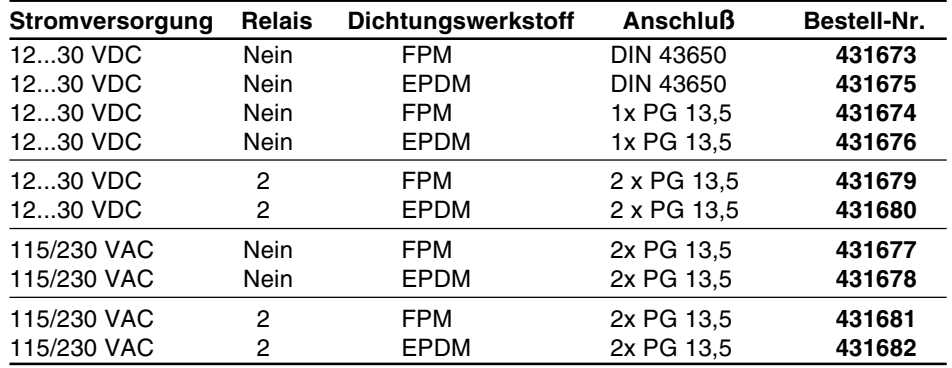

## **Induktiver Leitfähigkeitstransmitter Typ 8226**

## **Nordamerika-Versionen; G 1/2" Anschluß**

4-20 mA Ausgangssingnal

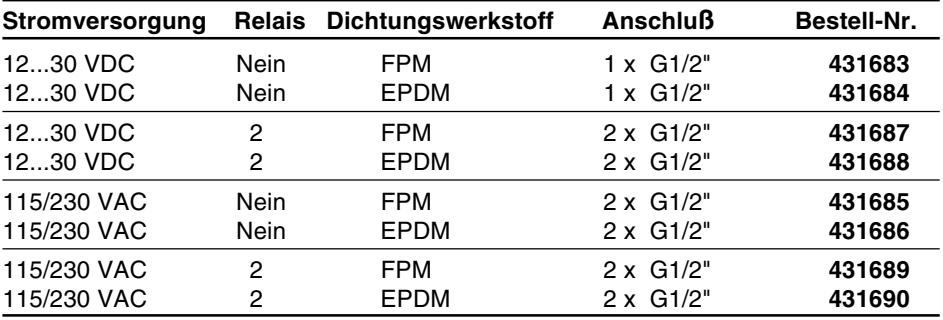

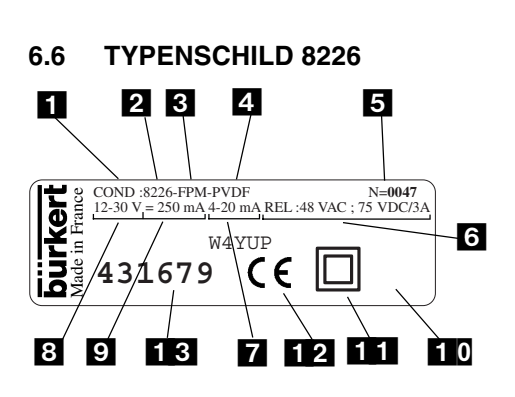

- 1 Leitfähigkeit
- 2 Typ
- 3 Dichtungsmaterial
- 4 Sensormaterial
- 5 Seriennummer
- 6 Relais-Kenngrößen
- 7 Ausgangsstrom
- 8 Betriebsspannung
- 9 Stromverbrauch
- 10 (Werkinterne Nr.)
- 11 Schutzklasse
- 12 CE-Zeichen
- 13 Bestell-Nr.

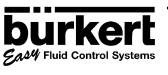

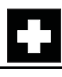

**DEUTSCH**

6.7 DEUTSCH

## **6.7 ERSATZTEILLISTE**

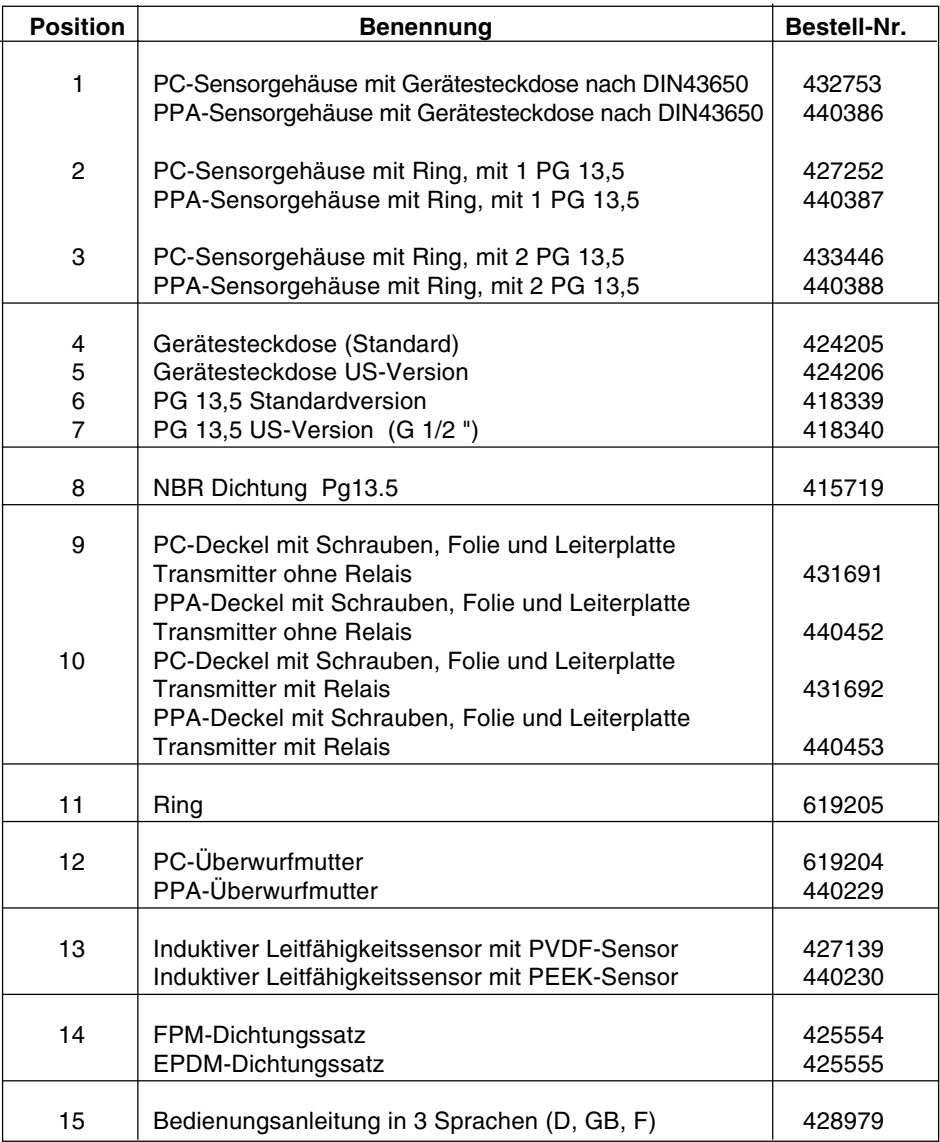

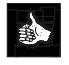

Zur einfachen Identifizierung der Ersatzteile finden Sie eine Explosionsdarstellung auf der nächsten Seite.

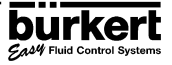

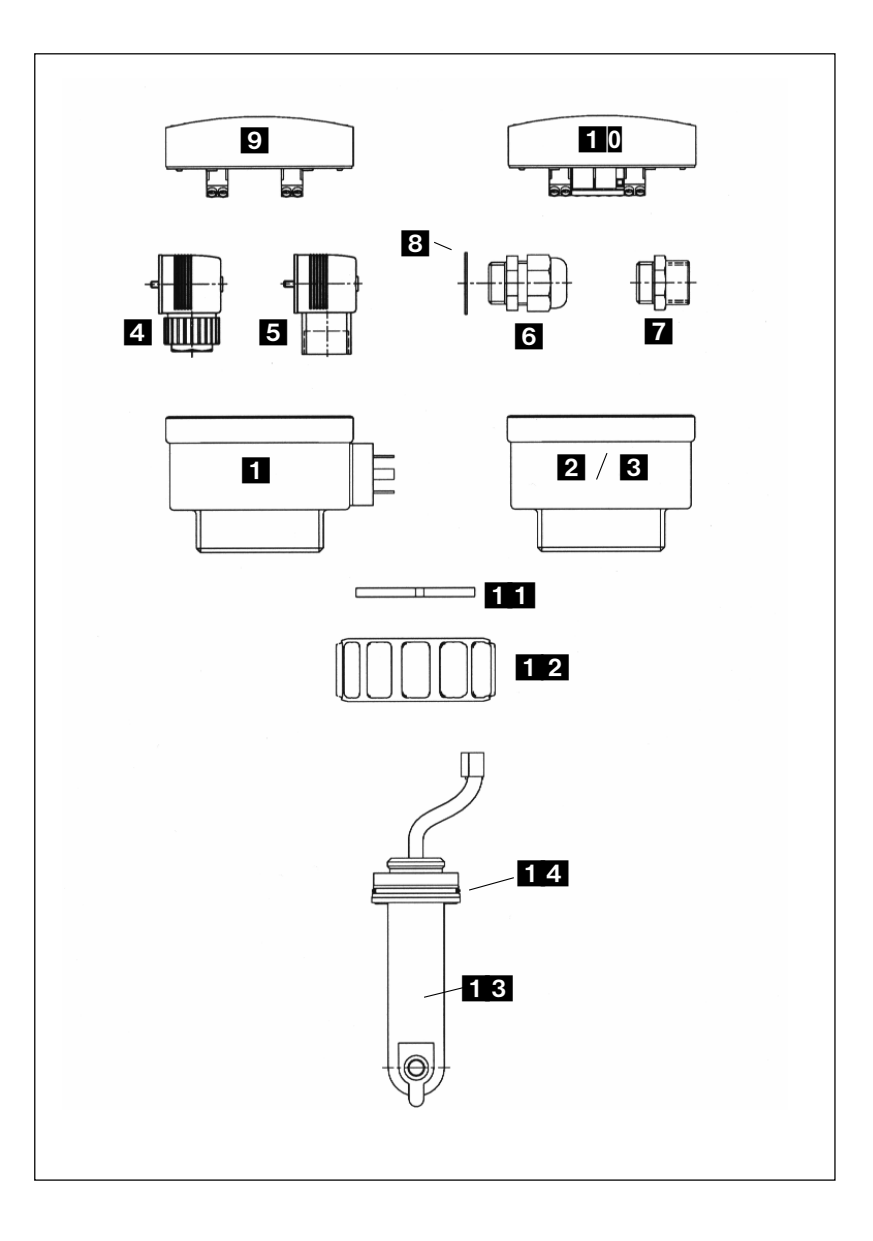

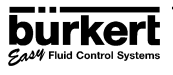

## **SERVICE**

### **Australia**

Burkert Fluid Control Systems Unit 1 No.2, Welder Road Seven Hills NSW 2147 Tel +61 (0) 2 967 461 66 Fax +61 (0) 2 967 461 67

### **Austria**

Bürkert Contromatic GmbH Central and Eastern Europe Diefenbachgasse 1-3 A-1150 Wien Tel +43 (0) 1 894 13 33 Fax +43 (0) 1 894 13 00

### **Belgium**

Bürkert Contromatic N.V/S.A Middelmolenlaan 100 B-2100 Deurne Tel +32 (0) 3 325 89 00, Fax +32 (0) 3 325 61 61

### **Canada**

Bürkert Contromatic Inc. 760 Pacific Road, Unit 3 Oakville, Ontario, L6L 6M5 Tel +1 905 847 55 66, Fax +1 905 847 90 06

### **China**

Bürkert Contromatic (Suzhou) Co. Ltd. 2/F, 71 Zhu Yuan Road 215011 Suzhou Tel +86 512 808 19 16 Fax +86 512 824 51 06

Bürkert Contromatic China/HK Ltd. Rm. 1313 No. 103, Cao Bao Road 200233 Shanghai P.R.C Tel +86 21 6427 1946 Fax +86 21 6427 1945

Bürkert Contromatic China/HK Ltd. Beijing Office Rm. 808, Jing Tai Building No. 24, Jianguomen Waidajie 100022 Beijing P.R.C Tel +86 10 65 15 65 08 Fax +86 10 65 15 65 07

Bürkert Contromatic China/HK Ltd. Cheng Du Representative Office Rm. 502, Fuji Building No. 26 Shududadao Dongfeng Street Chengdu P.R.C Tel +86 28 443 1895 Fax +86 28 445 1341

Bürkert Contromatic China/HK Ltd. Guangzhou Representative Office Rm. 1305, Tower 2 Dong-Jun Plaza Dongfeng, Road East Guangzhou P.R.C Tel +86 28 443 1895 Fax +86 28 445 1341

### **Denmark**

Bürkert-Contromatic A/S Hørkær 24 DK-2730 Herlev Tel +45 44 50 75 00 Fax +45 44 50 75 75

### **Finland**

Bürkert Oy Atomitie 5 SF-00370 Helsinki Tel +358 (0) 9 549 706 00 Fax +358 (0) 9 503 12 75

### **France**

Bürkert Contromatic B.P. 21 Triembach au Val F-67220 Villé Tel +33 (0) 388 58 91 11 Fax +33 (0) 388 57 09 61

### **Germany / Deutschland**

Bürkert Steuer- und Regeltechnik Christian-Bürkert-Straße 13-17 D-74653 Ingelfingen Tel +49 7940 10-0 Fax +49 7940 10 361

Niederlassung NRW Holzener Straβe 70 D-58708 Menden Tel +49 2373 96 81-0 Fax +49 2373 96 81-52

Niederlassung Frankfurt Am Flugplatz 27 D-63329 Egelsbach Tel +49 6103 94 14-0 Fax +49 6103 94 14-66

Niederlassung München Paul-Gerhardt-Allee 24 D-81245 München Tel +49 89 82 92 28-0 Fax +49 89 82 92 28-50

Niederlassung Berlin Bruno-Taut-Straβe 4 D-12524 Berlin Tel +49 30 67 97 17-0 Fax +49 30 67 97 17-66 Niederlassung Dresden Christian Bürkert Straße 2 D-01900 Großröhrsdorf Tel +49 35952 3 63 00 Fax +49 35952 3 65 51

Niederlassung Hannover Rendsburger Straße 12 D-30569 Hannover Tel +49 511 9 02 76-0 Fax +49 511 9 02 76-66

Niederlassung Stuttgart Karl-Benz-Straße 19 D-70794 Filderstadt (Bernh.) Tel +49 711 4 51 10-0 Fax +49 711 4 51 10-66

### **Great Britain**

Bürkert Contromatic Ltd. Brimscombe Port Business Park Brimscombe, Stroud, Glos. GL5 2QF Tel. +44 (0) 1453 73 13 53 Fax +44 (0) 1453 73 13 43

### **Hong Kong**

Burkert Contromatic (China/HK) Ltd. Unit 708, Prosperity Centre 77-81 Container Port Road Kwai Chung N.T. Hong Kong Tel +852 248 012 02 Fax +852 241 819 45

### **Italy**

Bürkert Contromatic Italiana S.p.A. Centro Direzionale 'Colombirolo' Via Roma 74 I-20060 Cassina De' Pecchi (MI) Tel +39 02 959 071 Fax +39 02 959 07 251

### **Japan**

Bürkert Contromatic Ltd. 3-39-8 Shoan Suginami-ku Tokyo 167-0054 Tel +81 (0) 3 3247 3411 Fax +81 (0) 3 3247 3472

### **Korea**

Bürkert Contromatic Korea Co. Ltd. 4-10 Yangiae-Dong Seocho-Ku Seoul 137-130 Tel. +82 (0) 2 346 255 92 Fax +82 (0) 2 346 255 94

## **SERVICE**

### **Malaysia**

Bürkert Malaysia Sdn. Bhd. N° 22 Lorong Helang 2 11700, Sungai Dua Penang Tel. +60 (0) 4 657 64 49 Fax +60 (0) 4 657 21 06

**Netherlands** Bürkert Contromatic BV Computerweg 9 NL-3606 AV Maarssen Tel. +31 (0) 346 58 10 10 Fax +31 (0) 346 56 37 17

### **New Zealand**

Burkert Contromatic Ltd. Unit 5, 23 Hannigan drive Mt Welligton Auckland Tel +64 (0) 9 570 25 39 Fax +64 (0) 9 570 25 73

### **Norway**

Bürkert Contromatic A/S Hvamstubben 17 Box 243 N-2026 Skjetten Tel +47 63 84 44 10 Fax +47 63 84 44 55

### **Philippines**

Bürkert Contromatic Inc. 8467, West Service Rd Km 14 South Superhighway, Sunvalley Paranaque City, Metro Manila Tel +63 (0) 2 776 43 84 Fax +63 (0) 2 776 43 82

### **Poland**

Bürkert Contromatic Sp.z.o.o. Bernardynska street PL-02-904 Warszawa Tel +48 (0) 22 840 60 10 Fax +48 (0) 22 840 60 11

#### **Singapore**

Burkert Contromatic Singapore Pte.Ltd. No.11 Playfair Road Singapore 367986 Tel +65 383 26 12 Fax +65 383 26 11

### **Spain**

Bürkert Contromatic Española S.A. Avda. Barcelona, 40 E-08970 Sant Joan Despi, Barcelona Tel +34 93 477 79 80 Fax +34 93 477 79 81

### **South Africa**

Burkert Contromatic Pty.Ltd. P.O.Box 26260, East Rand 1462 Republic of South Africa Tel +27 (0) 11 397 2900 Fax +27 (0) 11 397 4428

### **Sweden**

Bürkert Contromatic AB Skeppsbron 13 B S-21120 Malmö Tel +46 (0) 40 664 51 00 Fax +46 (0) 40 664 51 01

Bürkert Contromatic AB Havsörnstorget 21 Box 1002 S-12349 Farsta Tel +46 (0) 40 664 51 00 Fax +46 (0) 8 724 60 22

### **Switzerland**

Bürkert-Contromatic AG Schweiz Bösch 71 CH-6331 Hünenberg / ZG Tel +41 (0) 41 785 66 66 Fax +41 (0) 41 785 66 33

### **Taiwan**

Bürkert Contromatic Taiwan Ltd. 3F No. 475 Kuang-Fu South Road R.O.C - Taipei City Tel +886 (0) 2 275 831 99 Fax +886 (0) 2 275 824 99

### **Turkey**

Bürkert Contromatik Akiskan Kontrol Sistemleri Ticaret A.S 1203/8 Sok. No. 2-E Yenisehir Izmir Tel +90 (0) 232 459 53 95 Fax +90 (0) 232 459 76 94

### **Tzechia**

Bürkert Contromatic Spol.s.r.o Prosenice c. 180 CZ - 751 21 Prosenice Tel +42 0641 226 180 Fax +42 0641 226 181 **USA/West/Main office** Burkert Contromatic Corp. 2602 McGaw Avenue Irvine, CA 92614, USA Tel. +1 949 223 31 00 Fax +1 949 223 31 98

### **USA/South**

Burkert Contromatic Corp. 6724 Alexander Road Charlotte, North Carolina, 28270 Tel. +1 704 367 11 73 Fax +1 704 367 11 74

### **USA/North-East**

Burkert Contromatic Corp. 7173 Thermal Road Charlotte, North Carolina, 28211 Tel. +1 704 366 21 41 Fax +1 704 366 24 28

### **USA/West**

Burkert Contromatic Corp. 4449 East Bradford Orange, CA 92867 Tel. +1 714 637 26 39 Fax +1 714 637 21 62

### **USA/Mid-West**

Burkert Contromatic Corp. 726 Evergreen Street North Royalton, MN 56373 Tel. +1 320 584 58 47 Fax +1 320 584 58 71